# **HP OpenView OS/390 Management**

# **Administrator's Reference**

**HP OpenView**

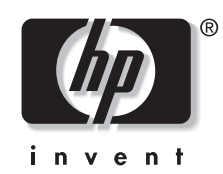

**Manufacturing Part Number: B9122-90010 Version A.05.00 December 2003**

# **Legal Notices**

*Hewlett-Packard makes no warranty of any kind with regard to this manual, including, but not limited to, the implied warranties of merchantability and fitness for a particular purpose. Hewlett-Packard shall not be held liable for errors contained herein or direct, indirect, special, incidental or consequential damages in connection with the furnishing, performance, or use of this material.* 

**Warranty.** A copy of the specific warranty terms applicable to your Hewlett-Packard product can be obtained from your local Sales and Service Office.

**Restricted Rights Legend.** All rights are reserved. No part of this document may be copied, reproduced, or translated to another language without the prior written consent of Hewlett-Packard Company. The information contained in this material is subject to change without notice.

Use, duplication or disclosure by the U.S. Government is subject to restrictions as set forth in subparagraph (c) (1) (ii) of the Rights in Technical Data and Computer Software clause at DFARS 252.227-7013 for DOD agencies, and subparagraphs (c) (1) and (c) (2) of the Commercial Computer Software Restricted Rights clause at FAR 52.227-19 for other agencies.

HEWLETT-PACKARD COMPANY United States of America

**Copyright Notices.** Copyright 2003 Hewlett-Packard Development Company, L.P. Reproduction, adaptation, or translation of this material without prior written permission is prohibited, except as allowed under the copyright laws.

#### **Trademark Notices.**

 HP-UX Release 11.00 and later (in both 32 and 64-bit configurations) on all HP 9000 computers are Open Group UNIX 95 branded products.

MVS, OS/390, and VTAM are products of International Business Machines Corporation.

NetView/390 is a product of Tivoli Corporation.

OpenView® is a registered U.S. trademark of Hewlett-Packard Company.

SOLVE:NETMASTER is a product of Computer Associates International, Inc.

UNIX® is a registered trademark of the Open Group.

JAVA® is a registered trademark of Sun Microsystems, Inc.

All other product names are the property of their respective trademark or service mark holders and are hereby acknowledged.

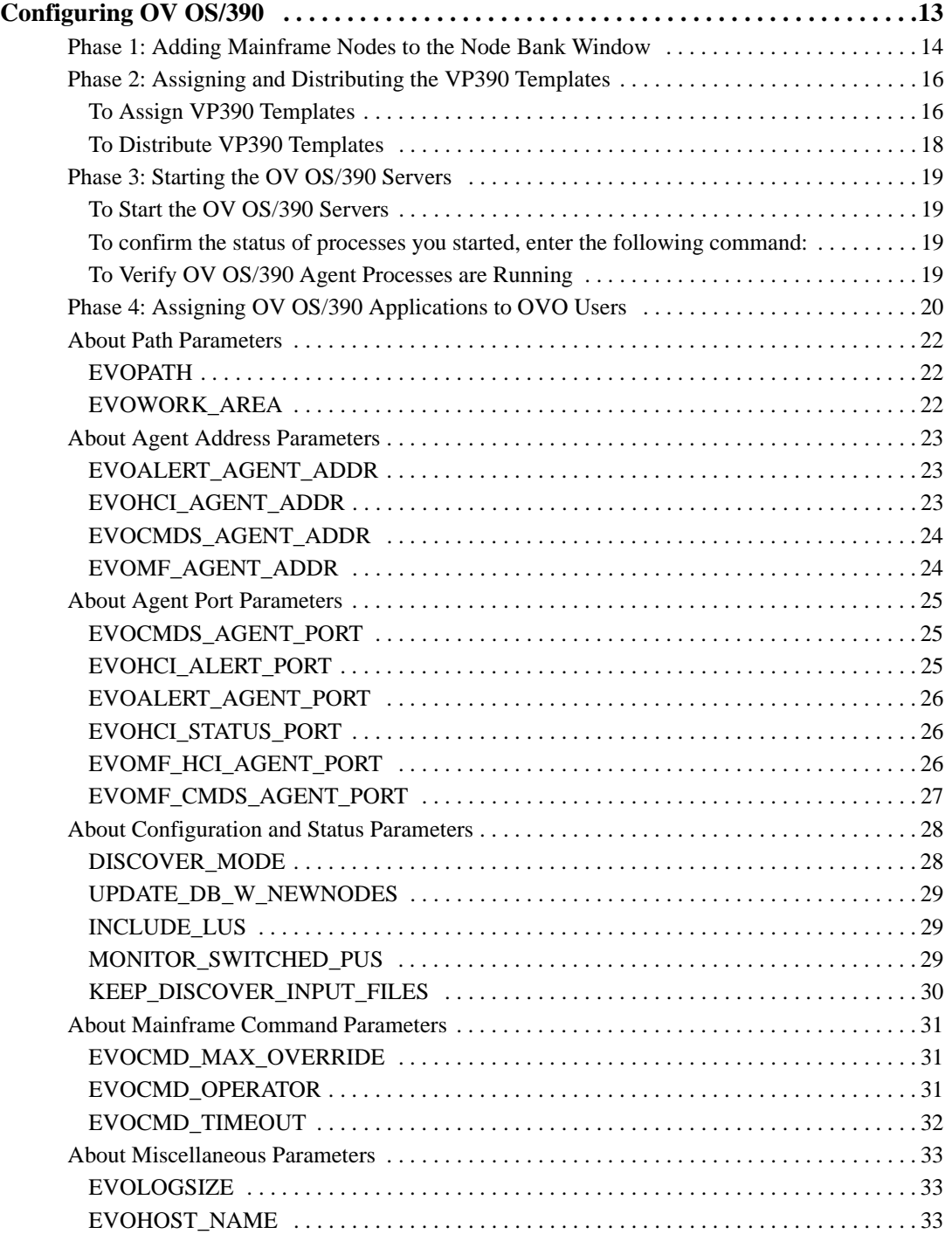

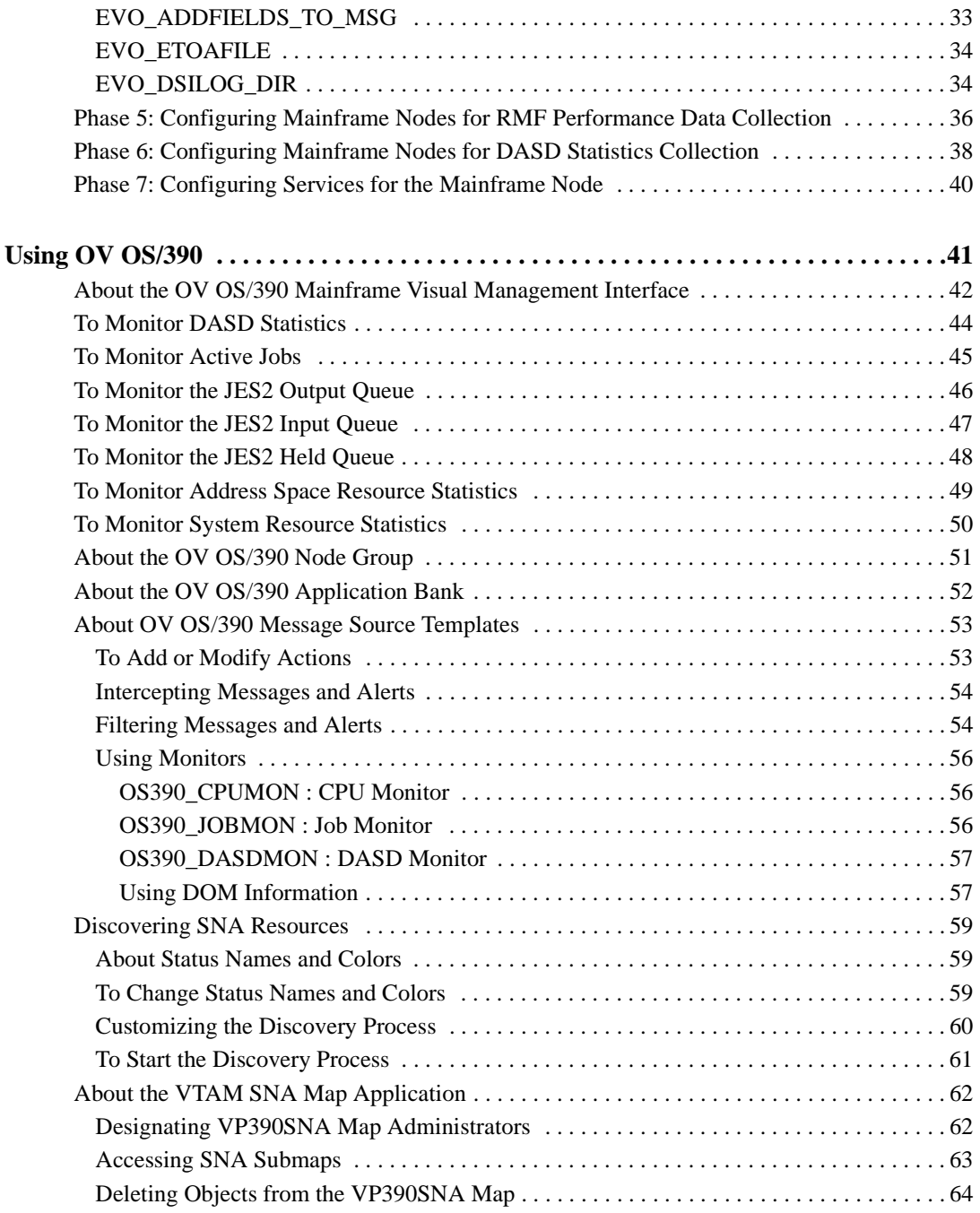

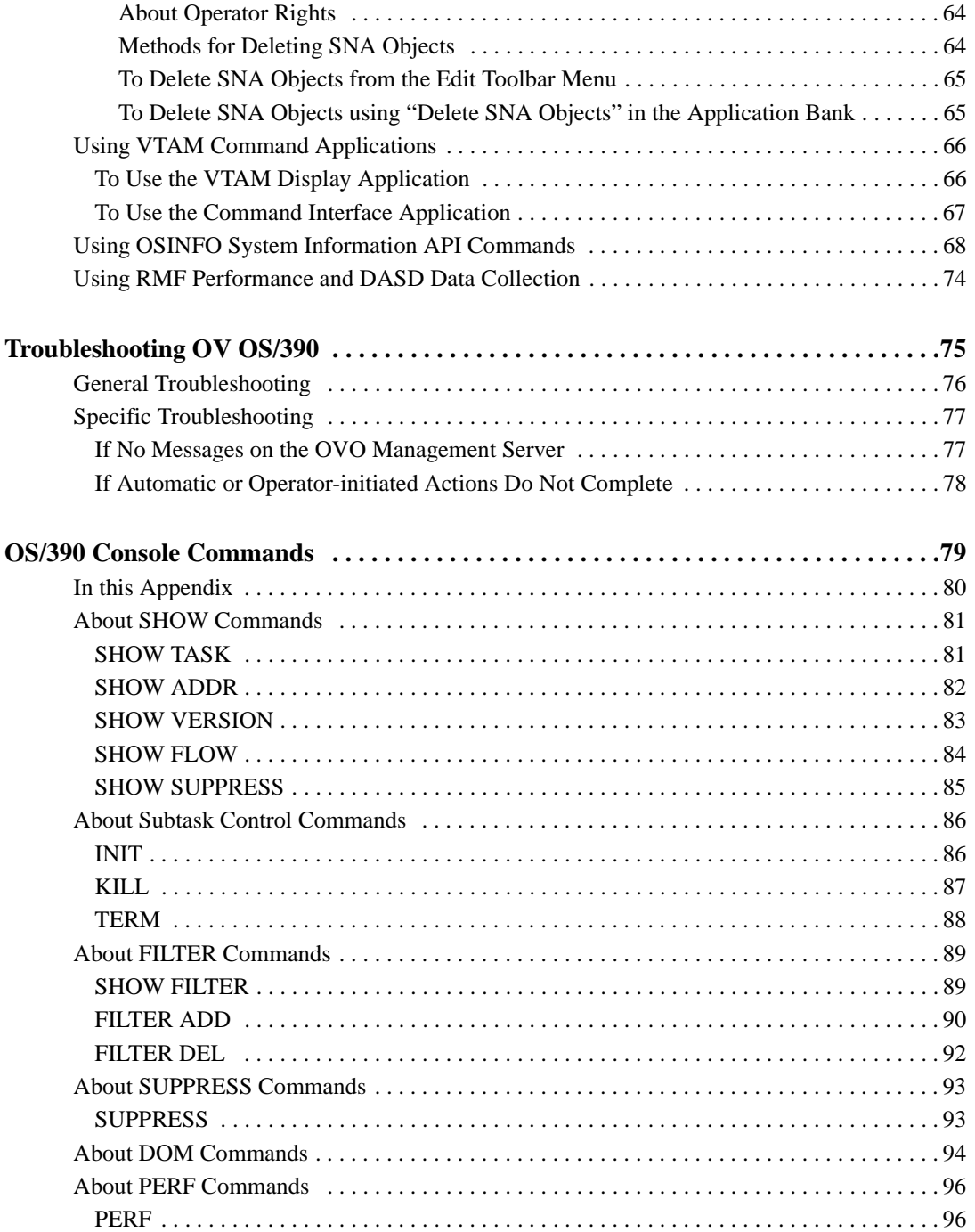

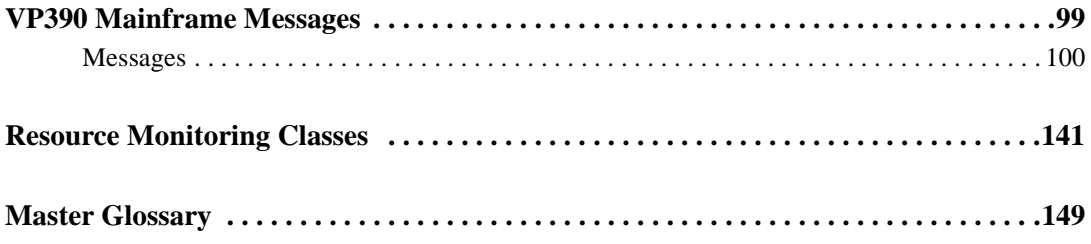

# **Conventions**

The following typographical conventions are used in this manual.

**Table 1 Typographical Conventions**

| Font                    | <b>Meaning</b>                                                       | <b>Example</b>                                                                        |
|-------------------------|----------------------------------------------------------------------|---------------------------------------------------------------------------------------|
| <i>Italic</i>           | Book or manual titles, and man page<br>names                         | See the HP OV OS/390 Management<br>Administrator's Reference for more<br>information. |
|                         | Provides emphasis                                                    | You <i>must</i> follow these steps.                                                   |
|                         | Specifies a variable that you must supply<br>when entering a command | At the prompt, enter rlogin<br>your_name where you supply your<br>login name.         |
|                         | Parameters to a function                                             | The <i>oper_name</i> parameter returns an<br>integer response.                        |
| <b>Bold</b>             | New terms                                                            | The monitor agent observes                                                            |
| Computer                | Text and items on the computer screen                                | The system replies: Press Enter                                                       |
|                         | Command names                                                        | Use the grep command                                                                  |
|                         | Function names                                                       | Use the opc_connect () function to<br>connect                                         |
|                         | File and directory names                                             | /opt/0V/bin/0pC/                                                                      |
|                         | Process names                                                        | Check to see if oper mona is running.                                                 |
|                         | Window/dialog box names                                              | In the Add Logfile window                                                             |
| Computer<br><b>Bold</b> | Text that you must enter                                             | At the prompt, enter $ls -1$                                                          |
| Keycap                  | Keyboard keys                                                        | Press Return.                                                                         |
| [Button]                | Buttons on the user interface.                                       | Click [Operator].<br>Click the [Apply] button.                                        |

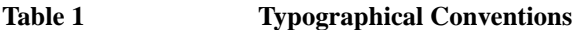

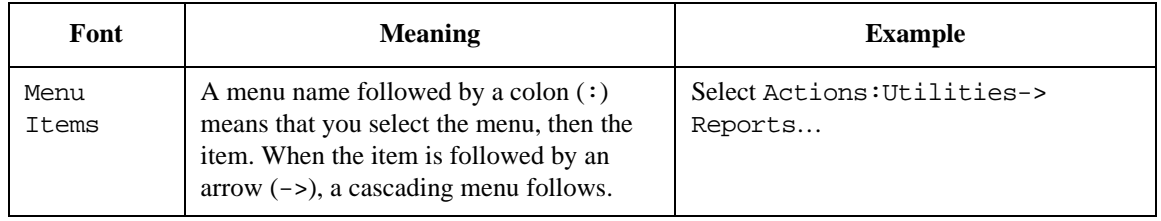

# **Documentation Map**

HP OpenView OS/390 Management (OV OS/390) provides a set of manuals that help you use the product and understand the concepts underlying the product. This section describes what information is available and where you can find it.

**NOTE** In addition to OV OS/390 documentation, related OpenView products provide a comprehensive set of manuals that help you use the products and improve your understanding of the underlying concepts.

#### **OV OS/390 Printed Manuals**

This section provides an overview of the printed manuals and their contents.

*HP OpenView OS/390 Management Concepts Guide*

Explains OV OS/390 features, functions, architecture, and data flow. Describes OV OS/390 agent and server components, process management, SNA discovery process, network topology, and message windows.

*HP OpenView OS/390 Management Installation Guide*

Explains how to upload OV OS/390 installation files from the VPO management server, update OV OS/390, NetView/390, and SOLVE:NETMASTER software, and start and stop OV OS/390.

*HP OpenView OS/390 Management Administrator's Reference*

Explains how to install, de-install, configure, and use OV OS/390. Includes detailed troubleshooting procedures and explanations of OV OS/390 system messages. Also describes OS/390 console commands

#### **OV OS/390 Online Information**

The following information is available online:

o *OV OS/390 Software Release Notes*

# **1 Configuring OV OS/390**

<span id="page-12-0"></span>This chapter describes how to configure HP OpenView OS/390 Management (OV OS/390).

# <span id="page-13-1"></span><span id="page-13-0"></span>**Phase 1: Adding Mainframe Nodes to the Node Bank Window**

The vp390addagt program adds a new mainframe computer to be monitored by OVO. After you enter some identifying information about the mainframe computer, vp390addagt adds the mainframe to the Node Bank and places it under the 390 node group.

To add mainframe nodes to the Node Bank window, follow these steps:

1. Start the "Add Agent" application.

Do one of the following:

- From the Applications Bank, select VP390 Tools, then select Add 390 Node.
- From a UNIX command line, enter the following command:

**/opt/OV/vp390/bin/vp390addagt**

- 2. Enter the local IP name of the mainframe to be added.
- 3. Configure the OV OS/390 server processes.

Do one of the following:

• *Default Configuration*

Press **Enter** to accept the default values for the OV OS/390 processes.

• *Custom Configuration*

Enter the configuration values for the following OV OS/390 processes:

— *Path Parameters*

For valid values, see "About Path Parameters" in this chapter.

— *Agent Address Parameters*

For valid values, see "About Agent Address Parameters" in this chapter.

— *Agent Port Parameters*

For valid values, see "About Agent Port Parameters" in this chapter.

— *Configuration and Status Parameters*

For valid values, see "About Configuration and Status Parameters" in

#### Configuring OV OS/390 **Phase 1: Adding Mainframe Nodes to the Node Bank Window**

this chapter.

— *Mainframe Command Parameters*

For valid values, see "About Mainframe Command Parameters" in this chapter.

— *Miscellaneous Parameters*

For valid values, see "About Miscellaneous Parameters" in this chapter.

# <span id="page-15-0"></span>**Phase 2: Assigning and Distributing the VP390 Templates**

In this phase of the OV OS/390 configuration process, you assign and distribute the VP390 templates to the agent component of the OVO management server, which then acts as the agent for the S/390.

**NOTE** You must assign VP390 templates to the agent component of the OVO management server before you can distribute them.

#### <span id="page-15-1"></span>**To Assign VP390 Templates**

To assign VP390 templates to the agent component of the OVO management server, follow these steps:

- 1. Start the OVO GUI.
- 2. In the Node Bank window, click the OVO management server and select the following menu option:

Actions:Agents-> Assign Templates

The Define Configuration window opens (see [Figure 1-1](#page-15-2)).

<span id="page-15-2"></span>**Figure 1-1 Assigning the VP390 Templates**

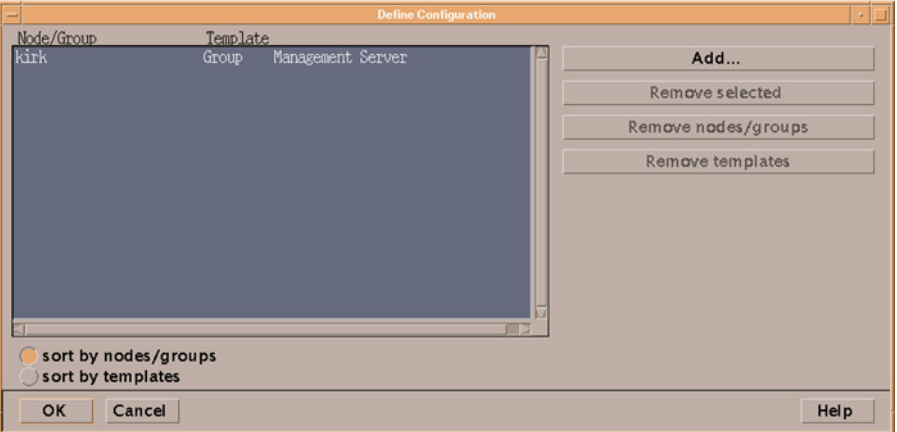

3. In the Define Configuration window, click [Add...].

The Add Configuration window opens.

4. In the Add Configuration window, click [Open Template Window...].

The Message Source Template window opens [\(Figure 1-2\)](#page-16-0).

<span id="page-16-0"></span>**Figure 1-2 Message Source Template Window**

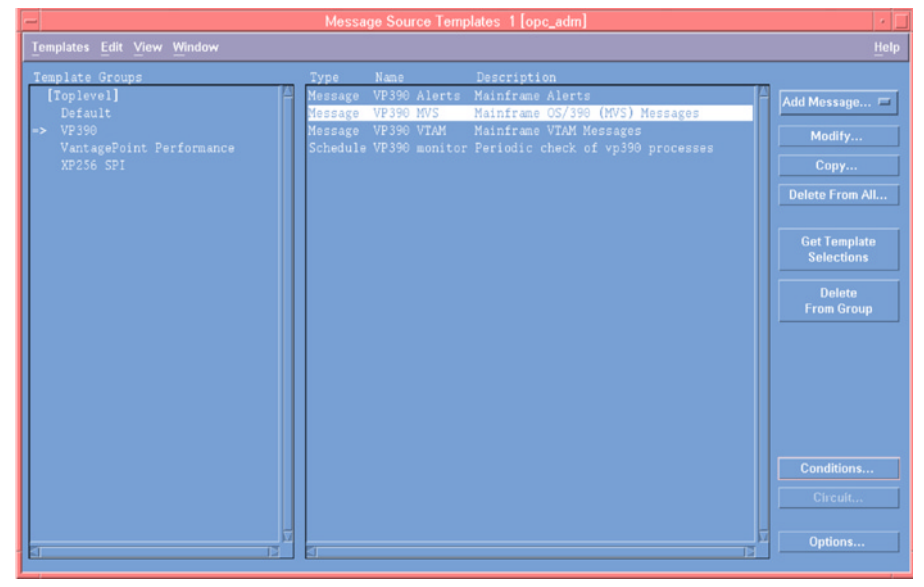

- 5. In the left pane of the Message Source Templates window, click the VP390 template group.
- 6. In the Add Configuration window, click [Get Template Selections].
- 7. Make sure that the VP390 template group appears in the Templates list, then click [OK].
- 8. In the Define Configuration window, make sure that the VP390 templates appear, then click [OK].
- 9. Close the Message Source Templates window.

#### Configuring OV OS/390 **Phase 2: Assigning and Distributing the VP390 Templates**

## <span id="page-17-0"></span>**To Distribute VP390 Templates**

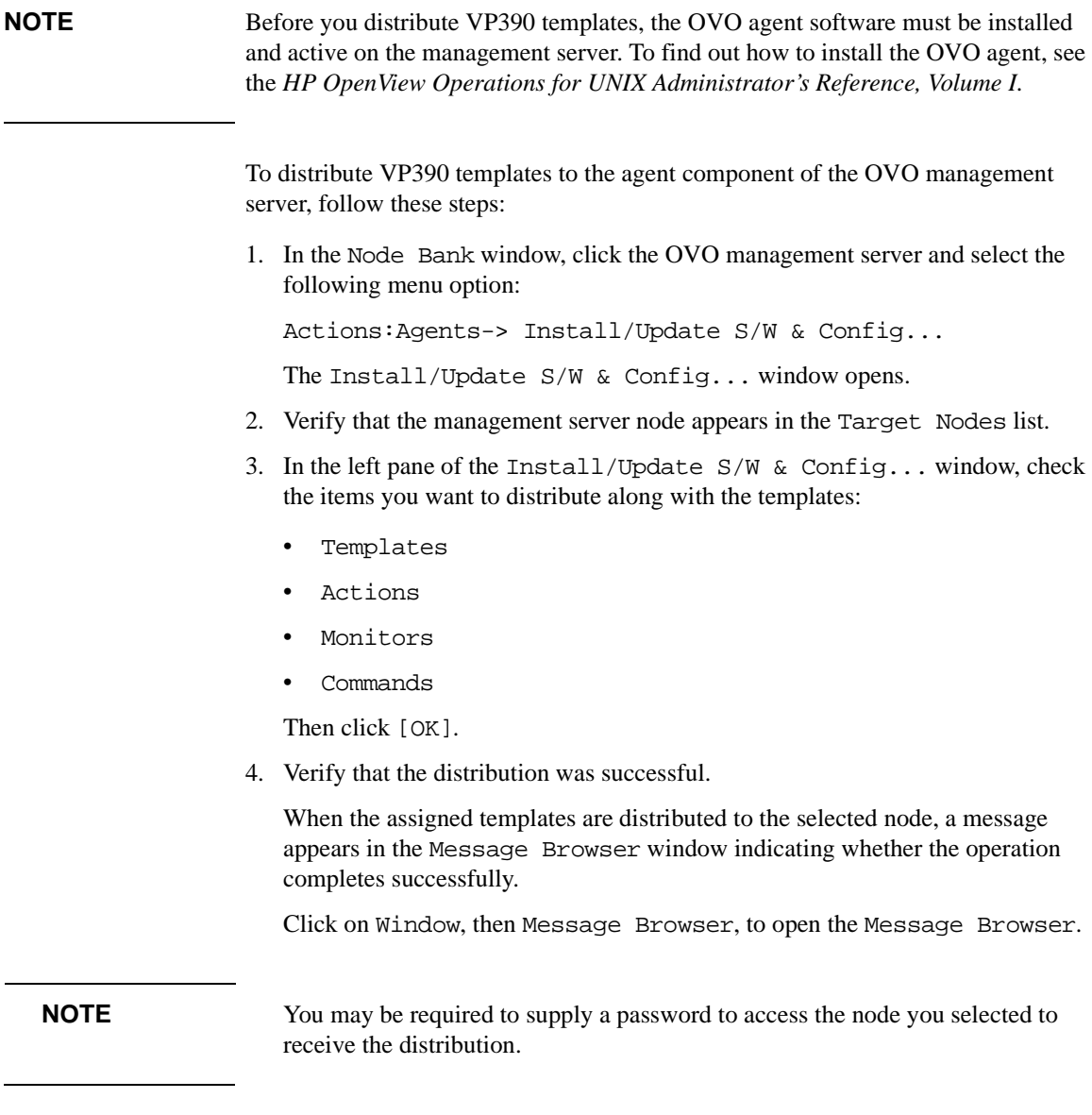

#### <span id="page-18-0"></span>**Phase 3: Starting the OV OS/390 Servers**

Once you have added the mainframe nodes to the Node Bank window, and assigned and distributed the VP390 templates, you can start the OV OS/390 servers, verify the configuration, and verify that processes are running.

#### <span id="page-18-1"></span>**To Start the OV OS/390 Servers**

To start the associated servers for the mainframe node you added in ["Phase 1:](#page-13-1)  [Adding Mainframe Nodes to the Node Bank Window" on page 14,](#page-13-1) enter the following command:

#### <span id="page-18-2"></span>**/opt/OV/vp390/bin/vp390sv -start <domain>**

To confirm the status of processes you started, enter the following command:

```
/opt/OV/vp390/bin/vp390sv -status
```
#### **To Verify OV OS/390 Agent Processes are Running**

To verify that mainframe processes are running, follow these steps:

- 1. Open the VP390 Tools group of the Application Bank, then drag the mainframe node from the Node Bank to the Command Interface application.
- 2. Log into the mainframe.
- 3. Issue a command that will generate a message defined in the mainframe filter file (for example, **V NET,INACT,ID=resource**).

If OV OS/390 is configured correctly, the message will be displayed in the Message Browser.

# <span id="page-19-0"></span>**Phase 4: Assigning OV OS/390 Applications to OVO Users**

OVO users can see only those applications that are assigned to their user group. The installation of the VP390 software bundle automatically assigns the entire VP390 Tools Application Group to the vp390\_adm user profile. The VTAM Display applications are assigned only to the vp390\_op user group. You should assign your OVO users to the group that matches their authority on the mainframe computer.

To assign OV OS/390 applications to OVO users, follow these steps:

- 1. Open the User Bank and User Profile Bank windows.
- 2. Right-click [OVO operator id] and select Modify.
- 3. In the Modify User window, click the [Profiles] button.

The Profiles of Users window opens.

- 4. Drag a VP390 profile from the User Profile Bank window and drop it into the Profiles of User window.
- 5. Close the Profiles of User window.
- 6. Click [OK] in the Modify User window.

## <span id="page-21-0"></span>**About Path Parameters**

**NOTE** You cannot change the *EVOPATH* and *EVONORK\_AREA* parameters when running vp390addagt. You can change their default values later by editing the configuration file created in /etc/opt/OV/share/conf/vp390.

#### <span id="page-21-1"></span>**EVOPATH**

Must be set to the value of the OV OS/390 core directory.

#### **Default Value**

/opt/OV/vp390

#### **Valid Values**

<span id="page-21-2"></span>OV OS/390 home directory

#### **EVOWORK\_AREA**

Specifies where OV OS/390 places temporary work files.

#### **Default Value**

/var/opt/OV/share/tmp/vp390

#### **Valid Values**

Any existing directory

### <span id="page-22-0"></span>**About Agent Address Parameters**

Agent address parameters are used by OV OS/390 client processes to locate and establish communications with OV OS/390 servers. You must set each agent address configuration parameter to the IP hostname of the machine where the specified server is running.

**NOTE** In most situations, all agent address parameters, except EVOMF\_AGENT\_ADDR, are the machine name of the UNIX server where OV OS/390 is installed.

#### <span id="page-22-1"></span>**EVOALERT\_AGENT\_ADDR**

Machine name of the UNIX server where the Alert Server is installed.

#### **Default Value**

hostname

#### **Valid Values**

<span id="page-22-2"></span>Hostname of Alert Server

#### **EVOHCI\_AGENT\_ADDR**

Machine name of the UNIX server where the OV OS/390 Master Message Server is installed.

#### **Default Value**

hostname

#### **Valid Values**

Hostname of Master Message Server

Configuring OV OS/390 **About Agent Address Parameters**

#### <span id="page-23-0"></span>**EVOCMDS\_AGENT\_ADDR**

Machine name of the UNIX server where the Command Server is installed.

#### **Default Value**

hostname

#### **Valid Values**

<span id="page-23-1"></span>Hostname of Command Server

#### **EVOMF\_AGENT\_ADDR**

Machine name of the mainframe computer where the OV OS/390 managed node component is installed.

#### **Default Value**

None

#### **Valid Values**

Hostname of OVO managed node

#### <span id="page-24-0"></span>**About Agent Port Parameters**

You can change the agent port default values if any of these ports are already in use on your machine. Port numbers can be any number from 6000 to 9999.

When managing more than one domain with OV OS/390, the installation program automatically increments port values for each specified domain by 10. For example, if a port number on DOMAIN1 is 6100, OV OS/390 automatically assigns the value for the same configuration parameter in DOMAIN2 to 6110.

#### <span id="page-24-1"></span>**EVOCMDS\_AGENT\_PORT**

TCP port number assigned to the OV OS/390 Command Server.

#### **Default Value**

6100

#### **Valid Values**

<span id="page-24-2"></span>Any unused port number

#### **EVOHCI\_ALERT\_PORT**

TCP port number assigned to the OV OS/390 Message Server.

#### **Default Value**

6101

#### **Valid Values**

Any unused port number

Configuring OV OS/390 **About Agent Port Parameters**

#### <span id="page-25-0"></span>**EVOALERT\_AGENT\_PORT**

TCP port number assigned to the OV OS/390 Alert Server.

#### **Default Value**

6102

#### **Valid Values**

<span id="page-25-1"></span>Any unused port number

#### **EVOHCI\_STATUS\_PORT**

TCP port assigned to the OV OS/390 Status Manager.

#### **Default Value**

6103

#### **Valid Values**

<span id="page-25-2"></span>Any unused port number

#### **EVOMF\_HCI\_AGENT\_PORT**

TCP port assigned to the mainframe Message subtask.This number must match the first number on the TCP SYSIN parameter card on the mainframe system.

#### **Default Value**

6106

#### **Valid Values**

Any available mainframe TCP port

#### <span id="page-26-0"></span>**EVOMF\_CMDS\_AGENT\_PORT**

TCP port assigned to the mainframe Command subtask. This number must match the second number on the TCP SYSIN parameter card on the mainframe system.

#### **Default Value**

6107

#### **Valid Values**

Any available mainframe TCP port

### <span id="page-27-0"></span>**About Configuration and Status Parameters**

Configuration and status parameters determine the type of SNA discovery used by OV OS/390, whether OV OS/390 adds new resources to the management database as they are encountered, whether OV OS/390 discovers logical units (LUs) and adds them to the object database, whether OV OS/390 discovers and monitors switched SNA physical units (PUs), and whether OV OS/390 keeps files created during the discovery process.

#### <span id="page-27-1"></span>**DISCOVER\_MODE**

Determines the type of SNA discovery used by OV OS/390.

#### **Default Value**

ACTIVE

#### **Valid Values**

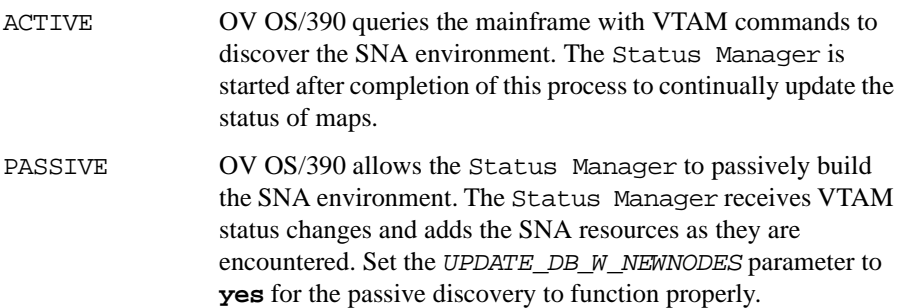

#### <span id="page-28-0"></span>**UPDATE\_DB\_W\_NEWNODES**

Determines if OV OS/390 adds new resources to the management database as they are encountered. To effectively monitor switched physical units (PUs), set this parameter to **yes**. When you set the parameter to **yes**, the Status Manager will keep track of new SNA devices.

#### **Default Value**

yes

#### **Valid Values**

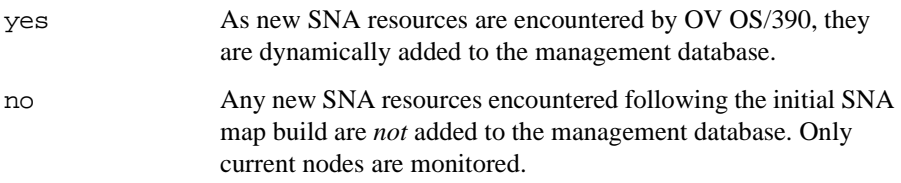

#### <span id="page-28-1"></span>**INCLUDE\_LUS**

Determines if OV OS/390 should discover logical units (LUs) and add them to the object database.

#### **Default Value**

no

#### **Valid Values**

<span id="page-28-2"></span>yes or no

#### **MONITOR\_SWITCHED\_PUS**

Determines if OV OS/390 should discover and monitor switched SNA physical units (PUs).

#### **Default Value**

no

#### **Valid Values**

yes or no

#### Configuring OV OS/390 **About Configuration and Status Parameters**

#### <span id="page-29-0"></span>**KEEP\_DISCOVER\_INPUT\_FILES**

Indicates whether the OV OS/390 discovery process will keep files created during the discovery process.

#### **Default Value**

yes

#### **Valid Values**

yes or no

### <span id="page-30-0"></span>**About Mainframe Command Parameters**

Mainframe command parameters indicate whether the output of VTAM Display commands should be restricted, define the autotask ID under which NetView/390 commands may be issued, and define the amount of time to wait for a mainframe command response.

#### <span id="page-30-1"></span>**EVOCMD\_MAX\_OVERRIDE**

Indicates whether the output of VTAM Display commands should be restricted by using the MAX=\* operand. On a large SNA network, setting this value to yes will result in an abbreviated discovery. Each VTAM Display used in the discovery will have its output lines limited to the DSPLYDEF value defined in VTAM.

#### **Default Value**

no

#### **Valid Values**

<span id="page-30-2"></span>yes or no

#### **EVOCMD\_OPERATOR**

Defines the name of the NetView/390 autotask ID under NetView/390 which commands may be issued. If NetView/390 is in use on the mainframe, this name must match the name of the autotask defined in the NetView/390 DSIPARM(DSIOPF) member.

#### **Default Value**

EVOAUTO1

#### **Valid Values**

Any OV OS/390 defined NetView/390 operator task

#### Configuring OV OS/390 **About Mainframe Command Parameters**

#### <span id="page-31-0"></span>**EVOCMD\_TIMEOUT**

Defines the amount of time to wait for a mainframe command response (in seconds).

#### **Default Value**

30

#### **Valid Values**

Any integer greater than or equal to 1 (second)

#### <span id="page-32-0"></span>**About Miscellaneous Parameters**

Miscellaneous parameters determine the size of OV OS/390 generated log files and provide optional mainframe domain names.

#### <span id="page-32-1"></span>**EVOLOGSIZE**

Maximum size of any OV OS/390 generated log file (in kilobytes).

#### **Default Value**

3000

#### **Valid Values**

<span id="page-32-2"></span>Any integer greater than or equal to 1 (kilobyte)

#### **EVOHOST\_NAME**

Optional name for the mainframe domain, comparable to the DOMAINID parameter in the NetView/390 DSIPARM(DSIDMN) member.

#### **Default Value**

NET1

#### **Valid Values**

<span id="page-32-3"></span>SNA hostname

#### **EVO\_ADDFIELDS\_TO\_MSG**

Determines if OV OS/390 messages should be prefixed with additional S/390 information. If this parameter is set to yes,each MVS message sent to OVO will have the originating S/390 system name, job name, and job ID (if any) attached to the front of the message. Each of these fields may be up to 8 characters long, and the fields will be separated by a space. If a field is blank, it will be represented by the the string "N/A". SNA network messages which are received by OV OS/390 through one of the VTAM interfaces (the PPO or PPI) will have only the jobname "VTAM".

#### Configuring OV OS/390 **About Miscellaneous Parameters**

**NOTE** Using this option will require the OS/390 message templates to be recoded to expect these additional fields.

Sample of incoming messages with parameter set to no:

\*\$HASP050 JES2 RESOURCE SHORTAGE OF TGS - 80% UTILIZATION REACHED

IST105I NCP01 NODE NOW INACTIVE

Sample of incoming messages with parameter set to yes:

Z390 JES2 N/A \*\$HASP050 JES2 RESOURCE SHORTAGE OF TGS - 80% UTILIZATION REACHED

N/A VTAM N/A IST105I NCP01 NODE NOW INACTIVE

#### **Default Value**

no

#### **Valid Values**

<span id="page-33-0"></span>yes or no

#### **EVO\_ETOAFILE**

Identifies the file to be used to translate S/390 EBCDIC characters to ASCII characters. If a new character mapping file is to be used, make a copy of the default file vp390.etoa.engus and change the hexadecimal values for the desired characters, then enter the name of the new file in this parameter.

#### **Default Value**

/opt/OV/vp390/local/C/vp390.etoa.engus

#### **Valid Values**

<span id="page-33-1"></span>Filename on the OVO server

#### **EVO\_DSILOG\_DIR**

Identifies the directory path where measurement logf files for performance data collection are stored. If this value is changed, the OpenView Performance agent configuration for OS/390 performance data collection must use the same directory path.

#### **Default Value**

/var/opt/OV/vp390/datafiles

#### **Valid Values**

Any valid Unix directory path

# <span id="page-35-0"></span>**Phase 5: Configuring Mainframe Nodes for RMF Performance Data Collection**

**NOTE** Before performing this configuration you must have the "HP OpenView Smart" Plug-ins DSI-to-DDF wrapper utilities" (DSI2DDF) component installed. This component is available on the HP OpenView Smart Plug-in CD.

> Collecting performance metrics for mainframe nodes is an optional task and requires configuration steps to be performed on the mainframe agent and the OVO Management server. Collection of performance data requires either the CODA performance sub-agent (OVO 7.0 or higher) or the OpenView Performance agent to be running. The mainframe node must be running the IBM RMF product and have an RMF Monitor I task started.

> The vp390addperf.pl script creates a performance class specification file for a mainframe node and updates either the CODA performance sub-agent or the OpenView Performance agent (OVPA) for the collection of mainframe performance metrics. If OVPA is available it will be used by default. If you wish to use CODA performance sub-agent instead of the OpenView Performance Agent, you must create an empty file named hocoda.opt. It must be located in /var/opt/OV/conf/dsi2ddf/nocoda.opt.

> To configure a mainframe node for performance data collection, follow these steps:

1. - From the Node Bank, select the mainframe node to be configured. From the Applications Bank, select VP390 Tools, and then select and execute Configure Perf Collection

Or from the UNIX command line, enter the following command:

#### **/opt/OV/vp390/bin/vp390addperf.pl <OS390Host-FQDN>**

The vp390addperf.pl will create a class specification file for the mainframe node, and update either the CODA performance sub-agent or the OpenView Performance agent.

2. If the OpenView Performance agent is installed, the OVPA processes must be restarted to activate the new configuration using the command:

#### **/opt/perf/bin/mwa restart**

3. The OV OS/390 server processes must be restarted to activate the interface to
# Configuring OV OS/390 **Phase 5: Configuring Mainframe Nodes for RMF Performance Data Collection**

either the CODA sub-agent or the OpenView Performance agent. To restart the OV OS/390 server processes, enter the commands:

```
/opt/OV/vp390/bin/vp390sv -stop <OS390Host-FQDN>
```
**/opt/OV/vp390/bin/vp390sv -start <OS390Host-FQDN>**

4. On the mainframe agent, the PERF card must be added to the VP390 SYSIN parameter cards. After the PERF card has been added, you must restart the OV OS/390 agent started task to activate the new configuration. The interval at which data is collected is specified on the PERF card. The default value is 15 minutes. (See the HP OpenView OS/390 Management Installation Guide for details on the OV OS/390 agent parameter cards).

See Appendix C for the class specification file for RMF performance data.

# **Phase 6: Configuring Mainframe Nodes for DASD Statistics Collection**

#### **NOTE** Before performing this configuration you must have the "HP OpenView Smart" Plug-ins DSI-DDF wrapper utilities" (DSI2DDF) component installed. This component is available on the HP OpenView Smart Plug-in CD.

Collecting DASD statistics for mainframe nodes is an optional task and requires configuration steps to be performed on the mainframe agent and the OVO Management server. Collection of performance data requires either the CODA performance sub-agent (OVO 7.0 or higher) or the OpenView Performance agent to be running. There are two scripts available for configuring DASD statistics collections. The vp390add\_dasd\_stat.pl script creates a class specification file for the collection of statistics from all or a subset of DASD volumes. The vp390\_dasd\_summ.pl script creates a class specification file for the collection of summarized statistics from all or a subset of DASD volumes.

To configure DASD Statistics collection, perform the following steps:

1. From the Node Bank, select the mainframe to be configured. From the Application Bank, select VP390 Tools, and then select and execute either Config DASD Stat Collection or Config DASD Summ Collection.

Or from a UNIX command line, enter one of the following commands:

```
/opt/OV/vp390/bin/vp390add_dasd_stat.pl 
<OS390Host-FQDN>
```
or

```
/opt/OV/vp390/bin/vp390add_dasd_summ.pl 
<OS390Host-FQDN>
```
The script will create a class specification file for the mainframe node, and update either the CODA performance sub-agent or the OpenView Performance agent.

2. If the OpenView Performance agent is installed, the OVPA processes must be restarted to activate the new configuration using the command:

**/opt/perf/bin/mwa restart**

3. From the Message Source Templates window, select the VP390 (A.05.00) group, and select the VP390DASD\_COLLECT schedule template. In this template specify the schedule for DASD Statistics collection to occur. The Scheduled Action template executes the script vp390dasd\_collect.pl to perform the DASD data collection. The default command line action in this template is for the collection of data on all online DASD volumes. If you want to limit the collection to a subset and volumes, add the following parameter to the command line:

#### **-e <expression>**

where *expression* is a Unix style regular expression to be used for selecting which DASD volumes should be collected. For example:

#### **-e OS39\***

collects statistics from all volumes starting with "OS39"

To collect only summarized statistics, remove the *"-*detail" parameter from the command line.

- 4. Save the Scheduled Action template and assign and distribute this template to the OVO management server.
- 5. On the mainframe agent, the OSINFO card must be added to the VP390 SYSIN parameter cards. If necessary, add the OSINFO parameter card to the VP390 agent and restart the VP390 started task. (See the *HP OpenView OS/390 Management Installation Guide* for details on the agent's SYSIN parameter cards).

See Appendix C for the class specification file for DASD statistics.

# **Phase 7: Configuring Services for the Mainframe Node**

Configuring services for a Mainframe node is an optional task that requires the modification of the sample OV OS/390 XML file and execution of service navigator commands to add the configured services.

Planning and configuring a services map for use with the Service Navigator requires thought and planning. The sample XML service configuration mapping provided with OV OS/390 can be used as a starting point to configure low-level component services for OS/390 or z/OS components and mapping mainframe messages to those component services.

The example services configuration file is located in the OV OS/390 configuration directory, /etc/opt/OV/share/conf/vp390 and is named vp390.services. To use this file, first make a copy of the file. By default, the parent (top level service) in this file is the mainframe node. The mainframe components (for example, JES2, VTAM, etc.) are defined as subordinate services of the mainframe node. This may need to be modified, depending on your service mapping strategy. The low-level component services have service names that begin with the mainframe node name, followed by a colon (:) and the component name, for example JES2. In the example services file the mainframe node name will need to be modified for the actual node name being configured.

After modifications have been made to the example services file, use the opcservice command to add the services and assign operators to the new services.

# **2 Using OV OS/390**

This chapter describes how to use HP OpenView OS/390 Management (OV OS/390) to perform daily tasks.

# **About the OV OS/390 Mainframe Visual Management Interface**

The OV OS/390 Mainframe Visual Management Interface (MVMI) is a tool that provides the operator with features to monitor and manage system resources such as online DASD volumes, active, and queued jobs, job output queues and system performance data.

The figure below shows the OV OS/390 MVMI launched within the OVO Java Console workspace.

#### **Figure 2-1 OV OS/390 MVMI**

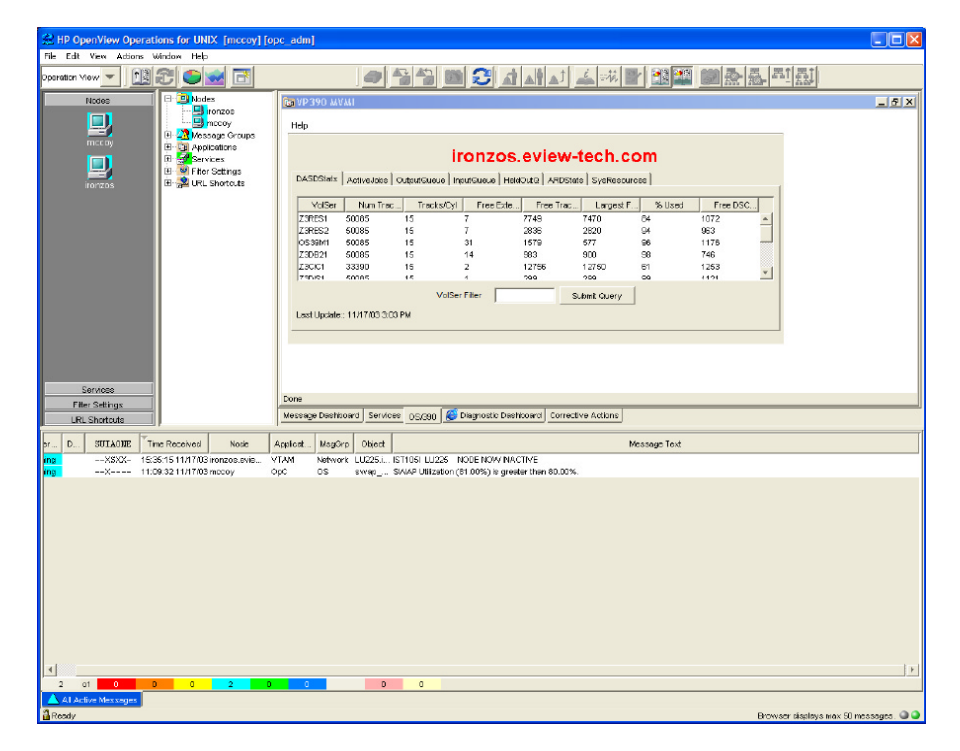

#### **Using the OV OS/390 Management Visual Interface**

- 1. Start the OVO Java Console.
- 2. Create a new workspace or select an existing workspace, making sure the new or selected work space is NOT an ActiveX container.
- 3. In the Objects pane, expand the Nodes folder in the Object tree.
- 4. Right click on the mainframe node to be monitored, then:
	- Select Start
	- Select VP390 Tools (A.05)
	- Select VP390 MVMI
- 5. If you are using the embedded browser, the applet will start in the current workspace. If using an external browser a new browser window will open.

**NOTE** If you are using an external browser, the Sun Java plugin Version 1.3 or later must be installed and integrated with the browser.

# **To Monitor DASD Statistics**

- 1. Select the DASDStats tab.
- 2. To limit the DASD volumes displayed, you may enter a Unix-style regular expression in the VolSer Filter input box. To retrieve information for all online DASD volumes leave theVolSer Filter field blank.
- 3. Use the[Submit Query] button to retrieve the DASD information.
- 4. The output can be sorted by clicking on the column headers. The initial sort direction is ascending. Subsequent clicks will reverse the sort direction.

### **NOTE** Changes to the data will not be updated until the [Submit Query] button is clicked.

#### **Figure 2-2 DASD Statistics Display**

#### iron25.eview-tech.com DASDStats | ActiveJobs | OutputQueue | InputQueue | HeldOutQ | ARDStats | SysResources | Tracks/Cyl Free Exte..  $\hat{~}$  VolSer Num Trac.. Free Trac.. Largest F.. % Used Free DSC. HFSUS1 3000 15  $\overline{4}$ 223 210 92 258  $\triangle$ MVSWK1 26550 15 109 2223 258 91 259 MVSWK2 26550 15 104 1144 53 95 305 NTIPRD 13275 15 3813 3813  $71$ 512  $\mathbf{1}$ OS39D6 50085 15  $\overline{4}$ 575 455 98 3094  $\overline{\phantom{a}}$ исзаны 22500  $45$ 2507 **DAOC** 88 257 VolSer Filter Submit Query Last Update:: 8/25/03 3:56 PM

# **To Monitor Active Jobs**

- 1. Select the ActiveJobs tab.
- 2. To limit the active jobs displayed, you may enter a job name prefix in the JobName Prefix input box. To retrieve information for all active jobs, leave this field blank.
- 3. Use the [Submit Query] button to retrieve the active job information.
- 4. The output can be sorted by clicking on the column headers. The initial sort direction is ascending. Subsequent clicks will reverse the sort direction.
- 5. By selecting a job, and clicking the appropriate button you may perform the following actions on active jobs:
	- [Cancel] cancel the selected job
	- [Cancel/Dump] cancel the selected job with a dump
	- [Change Performance Group] reset the job to run in a different performance group. (This button is not relevant if the mainframe is running WorkLoad Manager in goal mode.)

**NOTE** Changes to the data will not be updated until the [Submit Query] button is clicked.

#### **Figure 2-3 Active Jobs Display**

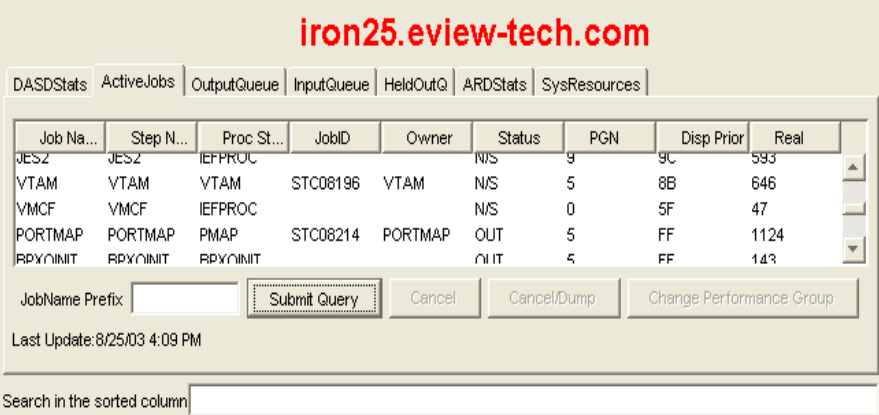

**Chapter 2 45**

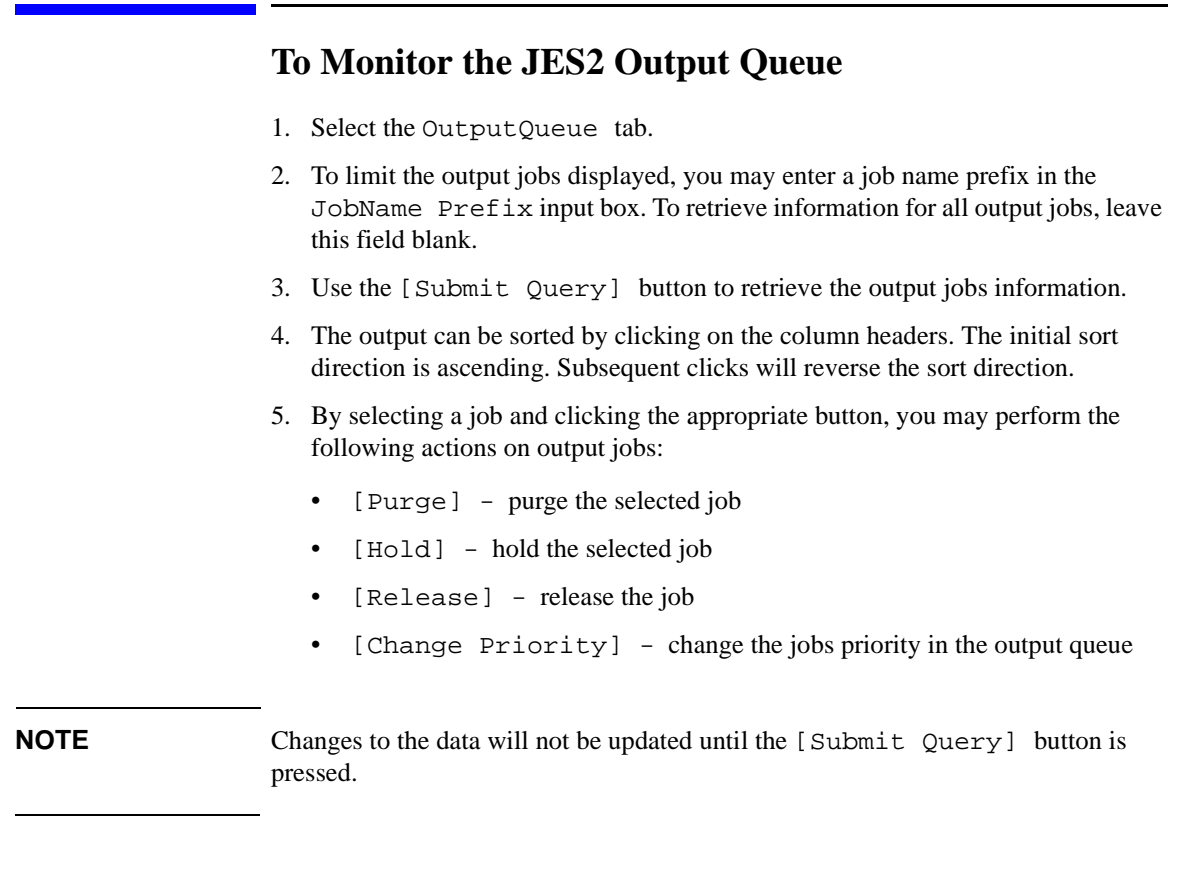

#### **Figure 2-4 JES2 Output Queue Ddisplay**

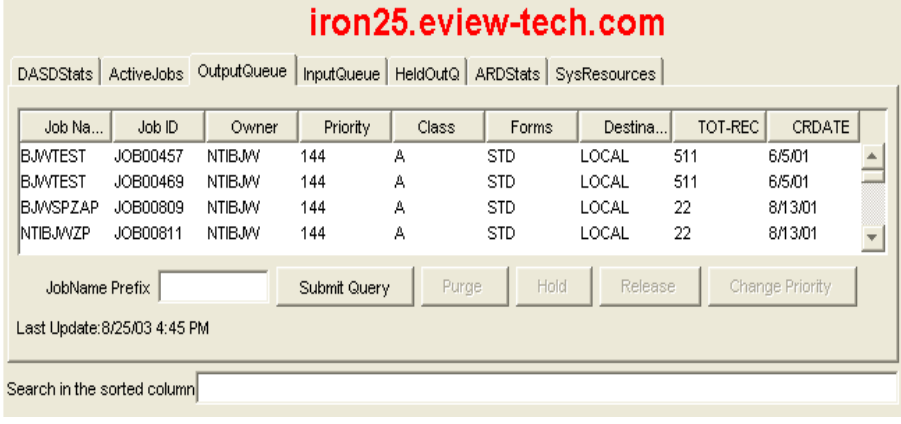

# **To Monitor the JES2 Input Queue** 1. Select the InputQueue tab. 2. To limit the jobs displayed, you may enter a job name prefix in the JobName Prefix input box. To retrieve information for all jobs on the input queue, leave this field blank. 3. Use the [Submit Query] button to retrieve the active job information. 4. The output can be sorted by clicking on the column headers. The initial sort direction is ascending. Subsequent clicks will reverse the sort direction. 5. By selecting a job and clicking the appropriate button, you may perform the following actions on jobs: • [Cancel] - cancel the selected job • [Hold] - hold the selected job • [Release] - release the job • [Change Priority] - change the jobs priority in the output queue

**NOTE** Changes to the data will not be updated until the [Submit Query] button is clicked.

#### **Figure 2-5 JES2 Input Queue Display**

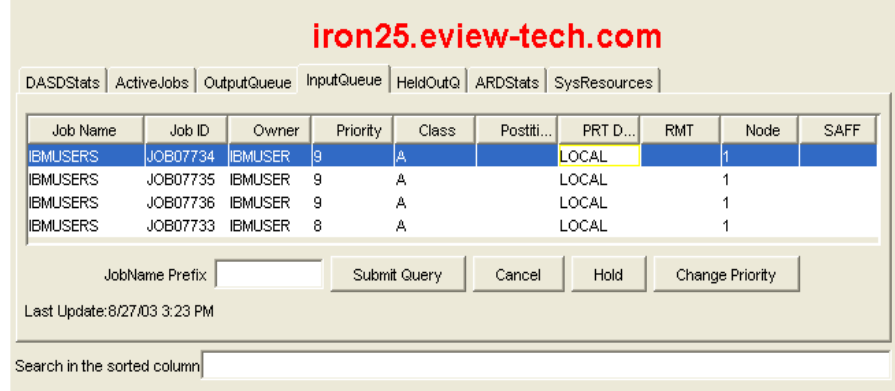

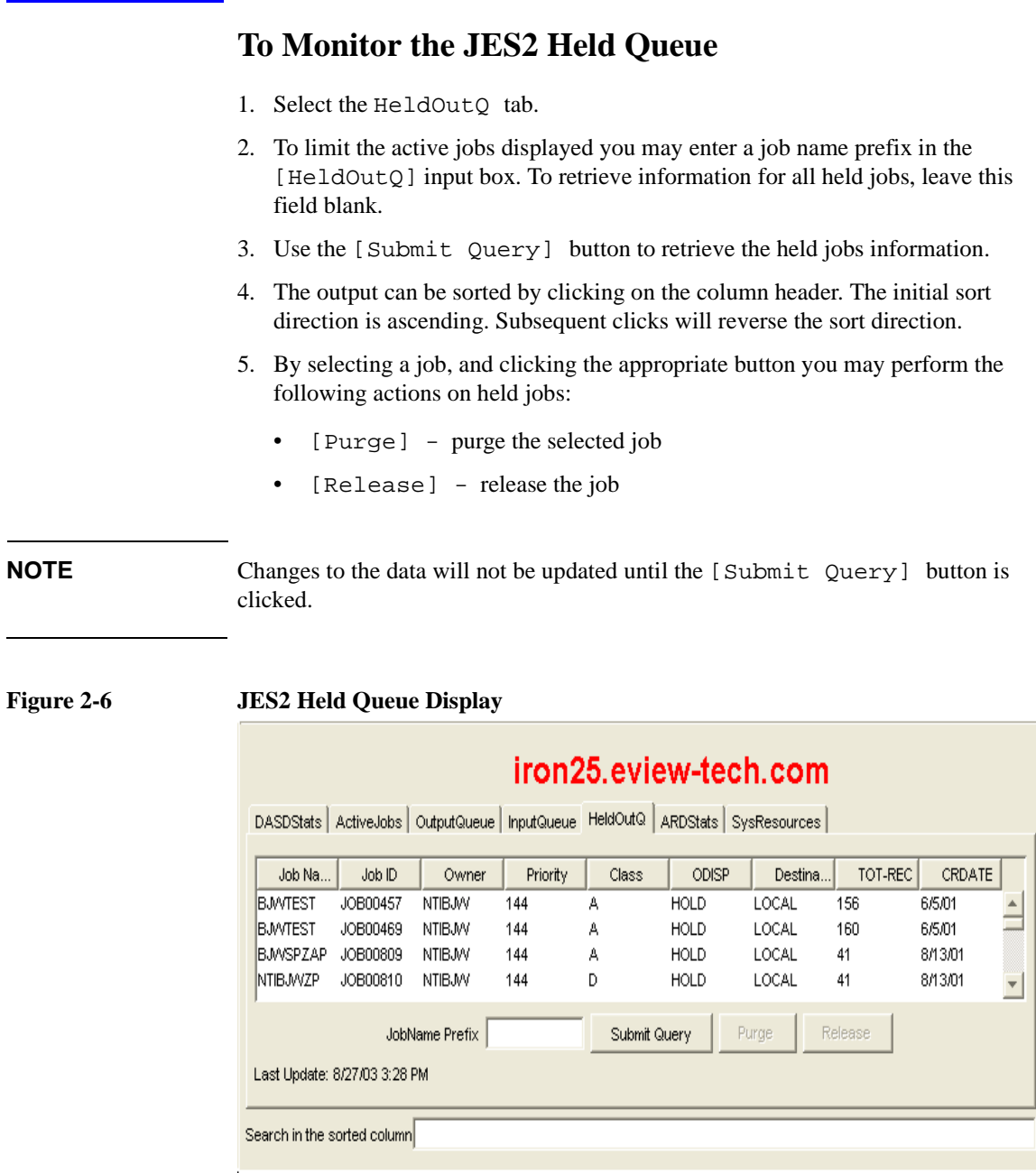

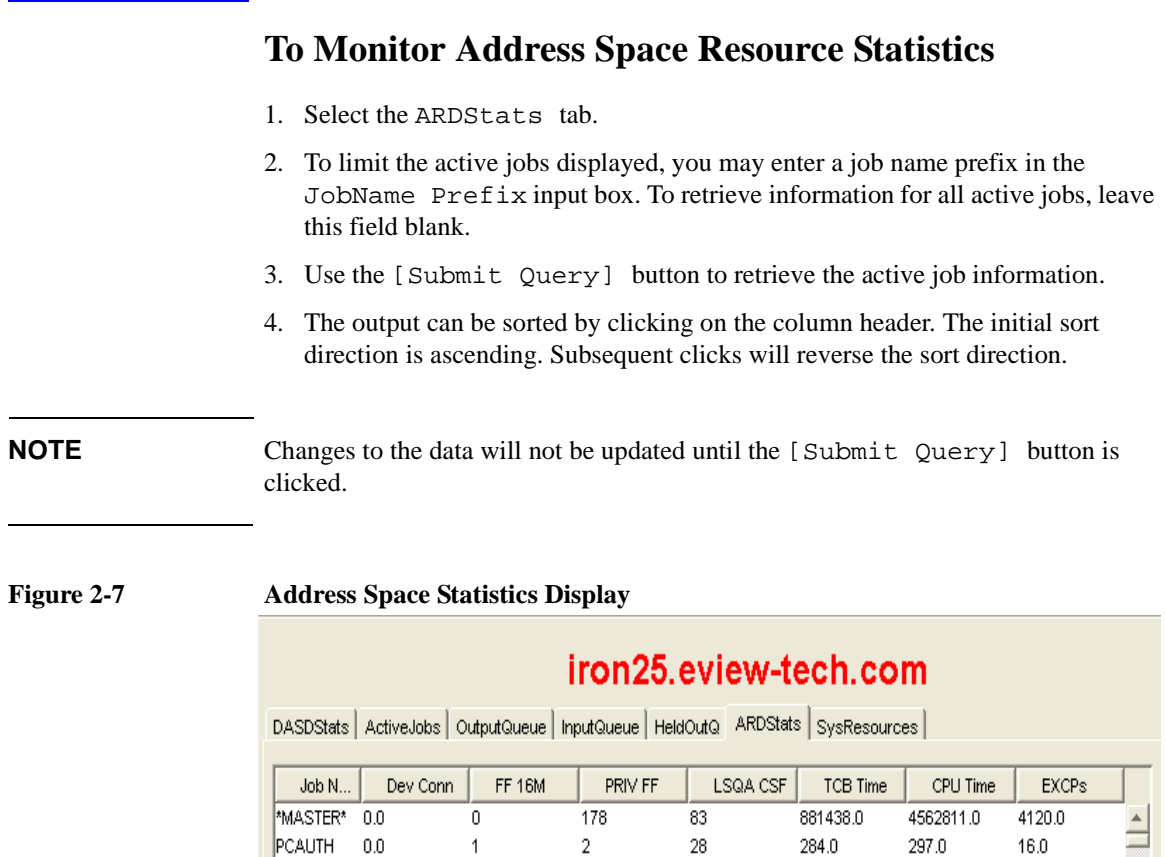

 $\,0\,$ 

 $\sqrt{3}$ 

 $\sqrt{2}$ 

 $\mathcal{L}2$ 

JobName Prefix

 $\mathbf 0$ 

37

59

 $AA$ 

 $97.0$ 

62.0

1025.0

0. FFCANC

Submit Query

21514.0

 $71.0 -$ 

1158.0

0635513.0

 $2.0\,$ 

 $9.0^{\circ}$ 

172.0

75.0

# **Chapter 2 49**

RASP

TRACE

VOEAS.

DUMPSRV 0.0

 $0.0\,$ 

 $0.0\,$ 

 $0.0$ 

Last Update:: 8/27/03 3:42 PM

 $\,0\,$ 

 $\,0\,$ 

 $\,0\,$ 

 $\cap$ 

¥

# **To Monitor System Resource Statistics**

- 1. Select the SysResources tab.
- 2. Statistics for Swap Outs, Pages Swapped In, Pages Swapped Out, Private Pages In and Private Pages Out will not be displayed on the initial view. These numbers are calculated each time the [Refresh] button is clicked using the time between refreshes to calculate the current rate.

#### **Figure 2-8 System Resource Statistics Display**

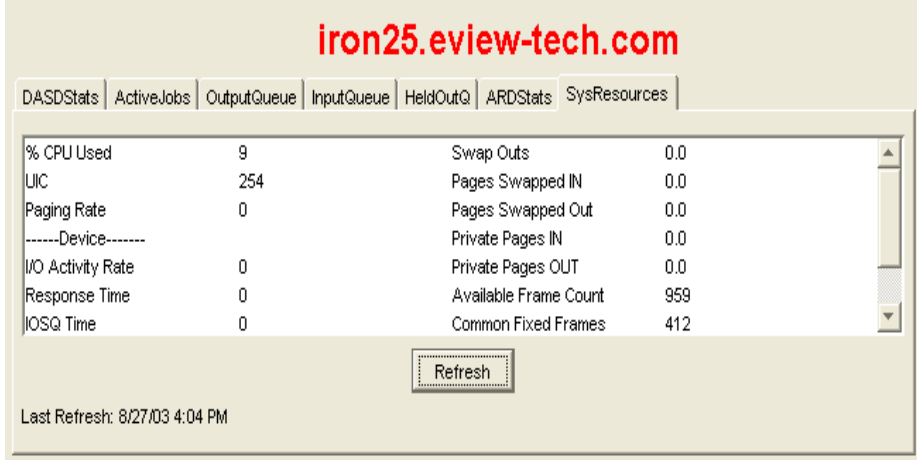

# **About the OV OS/390 Node Group**

The installation of OV OS/390 creates a node group, 390, which includes all S/390 systems in the OV OS/390 environment.

Figure 4-1 shows the 390 node group in the Node Group Bank.

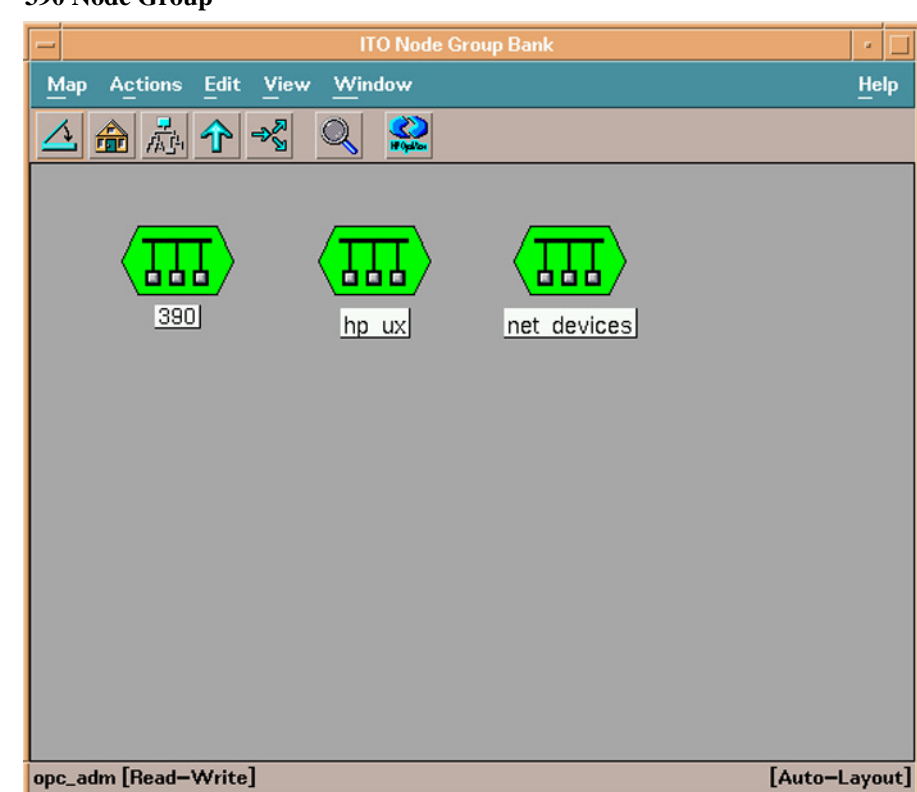

By assigning the 390 node group and the OS and Network message groups to the OVO operator responsible for the OV OS/390 environment, you ensure that messages relating to errors and potential problems with S/390 system appear in the appropriate operator's Message Browser.

**Figure 2-9 390 Node Group**

# **About the OV OS/390 Application Bank**

The installation of OV OS/390 creates an Application Bank, called VP390 Tools, which contains a number of applications designed to help OVO operators manage and monitor the S/390 mainframe environment. From the main Application Bank, double-click [VP390 Tools] to display the VP390 Application Group.

[Figure 2-10](#page-51-0) shows the VP390 Application Group.

# $\Box$   $\times$ Application Group: VP390 Tools (5.0) Map Actions Edit View Window Help <u>છ</u> Q 画型 ᇓ Config DASD Stat Collectic Config DASD Summ Collection Configure Perf Collecti Add 390 Node Command Interface OS/390 Status Delete SNA Objects **SNA Discovery** VP390 MVML VP390 Map VTAM Display VTAM Vary opc\_adm [Read-Write] [Auto-Layout]

#### <span id="page-51-0"></span>**Figure 2-10 OV OS/390 Application Group**

# **About OV OS/390 Message Source Templates**

One template group, VP390, contains all the default message source templates provided with OV OS/390, as shown in [Figure 2-11.](#page-52-0)

<span id="page-52-0"></span>**Figure 2-11 Default OV OS/390 Message Source Templates**

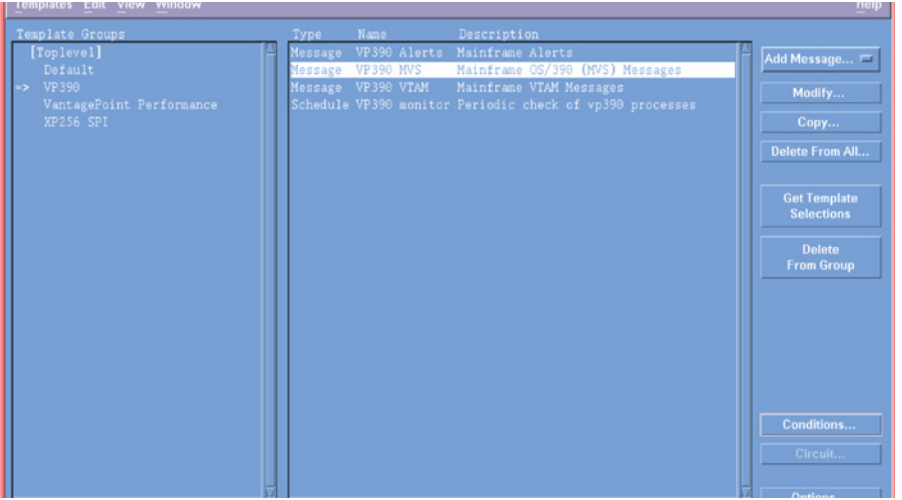

# **To Add or Modify Actions**

To add or modify automatic or operator-initiated actions, follow these steps:

- 1. From any OVO GUI, select the Window menu item.
- 2. Click [Message Source Templates].
- 3. In the left pane of the Message Source Template window, click VP390.
- 4. Click any [Message Group].
- 5. Click [conditions].
- 6. Click any [Message ID].
- 7. Click [Modify].

The Condition Template window opens. From here, you can add or modify automatic and operator-initiated actions.

# **Intercepting Messages and Alerts**

The OV OS/390 message source templates intercept messages and alerts that are generated on the mainframe managed node. OV OS/390 is shipped with three default message templates:

- o OS/390 (MVS) messages
- o VTAM messages
- o VTAM alerts

Use the default messages templates listed as a guide for creating automatic and operator-initiated actions for other messages.

**NOTE** Message IDs must match the S/390 agent's message filter table to be sent to the OVO Management Server.

# **Filtering Messages and Alerts**

Message and alert filtering is performed on the S/390 agent to reduce the amount of network traffic into the OVO server. For details about message and alert filtering, see the description of the FILTER mainframe console command in Appendix A.

#### **Filtering Messages and Alerts**

Message received from the S/390 are passed through the OVO Message stream interface. Although most mainframe system and application messages consist of a message ID and message text, the free form capacity of mainframe messages does not require this format.

In addition to the original message text, the following OVO optional variables are passed along with the message:

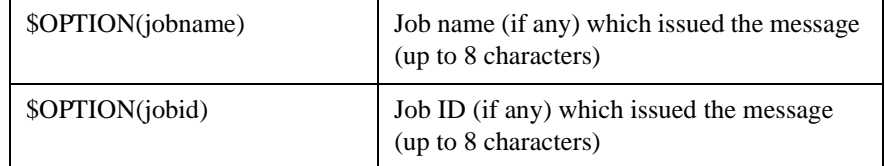

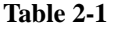

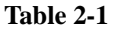

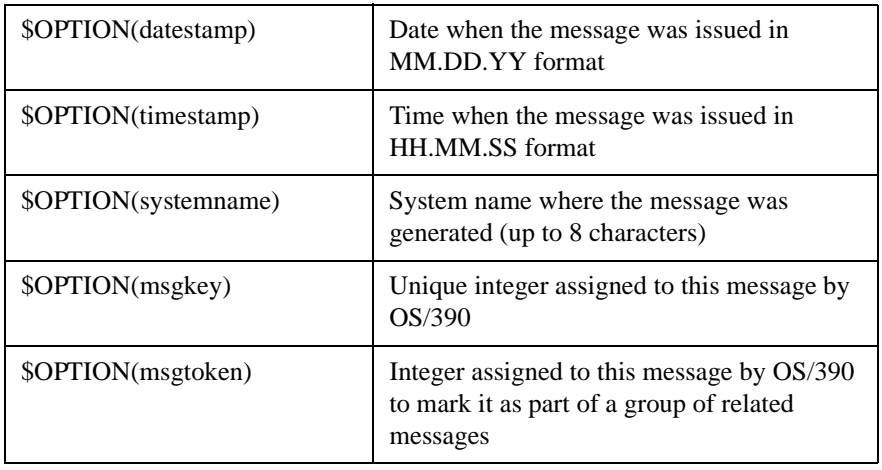

These variables can be used in displayed message text as well as passed as arguments to automatic or operator initiated actions. Automatic and operator initiated actions may consist of native OS/390 commands as well as scripts or programs. OS/390 commands may be incorporated into scripts by using the vp390hostcmd utility. See the man page for details and syntax of the vp390hostcmd command.

OV OS/390 optionally allows some message attributes to be inserted directly into the original message text as it passes into OVO. Use the EVO\_ADDFIELDS\_TO\_MSG option when configuring the agent connection to deliver the S/390 system name, job name, and job ID in the original message text. See the description of EVO\_ADDFIELDS\_TO\_MSG on page 31.

Multi-line MVS messages will be reformatted before being presented in the OVO browser. If a MVS message ID is added to the mainframe message filter table with a preceding plus sign "+", then each line of the multi-line output will be sent with the message ID prepended to the front of the secondary lines. If an MVS message ID is added to the mainframe message filter table with a preceding minus sign "-" then each line of the multi-line output will be sent without the original message ID prepended to the front of the secondary lines. If the message ID is listed in the filter table with neither the "+" nor the "-" sign, then all of the lines of the message will be concatenated together and displayed in the OVO browser as one continuous line. Each line of the multi-line message will be separated by a new-line character  $(\n\cdot n)$ . Select [Show Original Message...] from the Message Details window of the browser to see the message displayed as multiple lines.

# **Using Monitors**

OV OS/390 provides three system monitors in the shipped product which can be modified for your needs. These monitor templates can also be used as samples for creating additional monitors needed in your environment. To implement one or more of these monitors, update the CPU monitor or DASD monitor template conditions if desired, or add job information to the job monitor configuration file. Then assign the monitor template(s) to the OVO Management server agent. Finally, distribute the monitor templates to the OVO Management server agent. (Do not distribute templates to the S/390 managed node.) The default monitors provided are: **OS390\_CPUMON : CPU Monitor**

Monitors the system CPU of all OS/390 nodes in the OVO Node Bank. The default template generates warning messages of increasing severity when CPU utilization exceeds 75, 85, 90, and 95 percent.

#### **OS390\_JOBMON : Job Monitor**

The job monitor template may be used to monitor for critical jobs that should be active on a mainframe node. The job monitor script  $(vp390jobmon.pl)$  uses a configuration file to determine which jobs to monitor and when to monitor for the jobs. If a specified job is not running, a message will be sent to the OVO browser.

The default configuration file for the job monitor script is

/etc/opt/OV/share/conf/vp390/vp390jobmon.conf. This file will need to be customized for each installation. The file contains default names for standard WebSphere process names as comments.

Each record (line) in the file must begin in column 1 and have the following syntax:

<jobname> <host> [<starttime> <duration> [<daysofweek>]]

where:

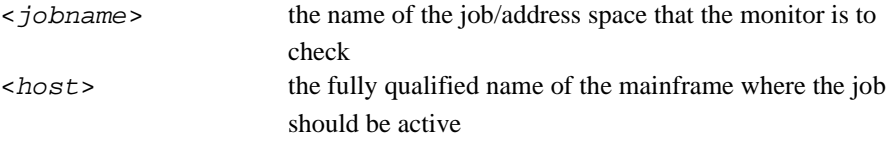

The remaining parameters are optional and may be used to limit the time frame that the job monitor script will check for the specified job to be active.

<starttime> the starting time for the interval that the monitor script will check for the job to be active. The time must be

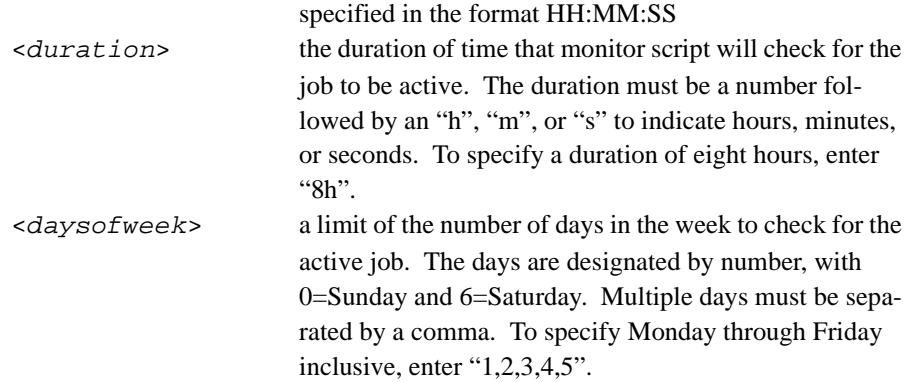

#### **Examples:**

To monitor job JOBA on mainframe bluebox1.mycom.com during the hours 0800-1600 on Mondays, Wednesdays, and Fridays, enter the line in the vp390jobmon.conf file:

**JOBA bluebox1.mycom.com 08:00:00 8h 1,3,5**

To monitor job JOBB on mainframe bluebox2.mycom.com every day during the hours of 2200-1000 (crossing midnight to the next day), enter the line:

```
JOBB bluebox2.mycom.com 22:00:00 12h
```
#### **OS390\_DASDMON : DASD Monitor**

Monitors the DASD utilization of all online volumes. By default, warning messages of increasing severity are generated when DASD utilization exceeds 90 and 95 percent (%).

#### **Using DOM Information**

Mainframe OS/390 messages which require an action or are otherwise highlighted for severity will have their intensity removed when the appropriate action is taken (such as mounting a tape on a drive) or the severe condition is relieved (such as a disk space shortage). OS/390 signals the removal of the message highlighting by issuing a Delete Operator Message (DOM). OV OS/390 can optionally pick up these DOMs and forward them to the OVO server, where they can be used to automatically acknowledge messages that may be on the browser.

To get DOMs delivered to the OVO server, either add the DOM parameter to the MVS startup initialization card in the SYSIN for the mainframe agent's job (see the description of the MVS card in the *HP OpenView OS/390 Management Installation* 

*Guide,* or activate it using the DOM console command (see "About DOM Command").

DOM information will arrive in the OVO browser in the form of an EVO211 message with the following format:

EVO211 source key

where:

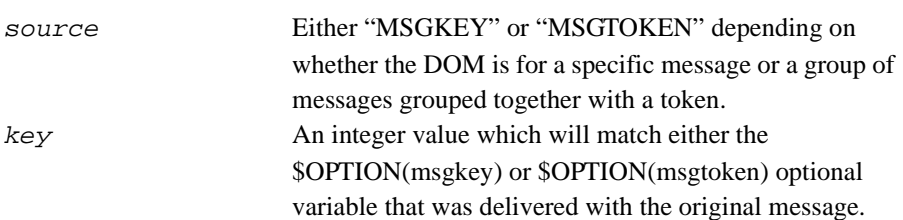

The EVO211 message can therefore be set up in the OVO message templates with correlation to auto-acknowledge a previous message with the optional variable that matches the key. The VP390 MVS messages template has conditions for action messages (see condition for \$HASP050) that create a message key for acknowledgement by the EVO211 message. See the conditions for the EVO211 message for the creation of the acknowledgement key.

# **Discovering SNA Resources**

OV OS/390 populates the OpenView database with SNA resource information through the discovery process. In OpenView Operations (OVO) and Network Node Manager (NNM), each System Network Architecture (SNA) resource is represented by an icon. The background color of the icon indicates the status of the SNA resource being managed by OV OS/390. Each possible status value has an associated color.

### **About Status Names and Colors**

<span id="page-58-0"></span>[Table 2-2s](#page-58-0)hows the default OVO colors assigned to several common SNA resource statuses (as defined by VTAM).

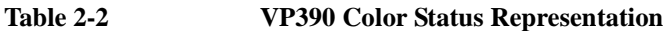

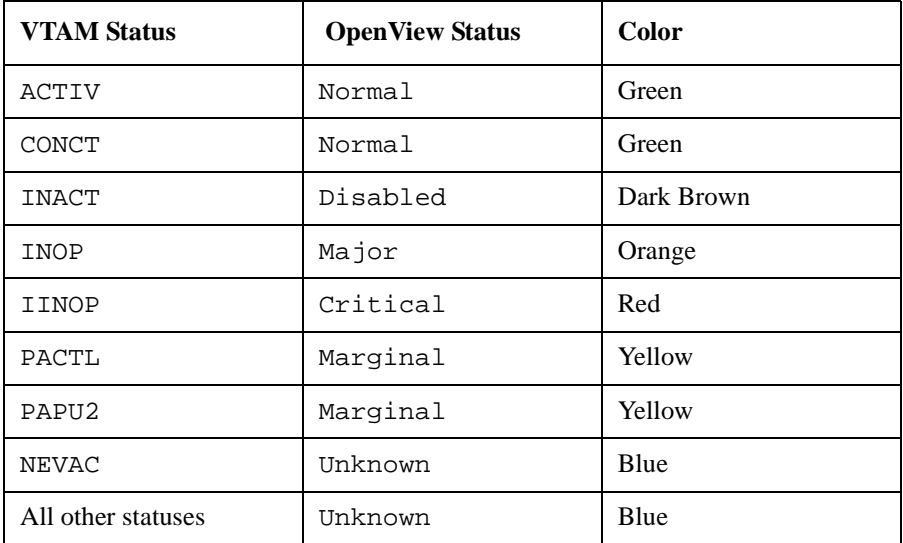

### **To Change Status Names and Colors**

You can change VTAM and OpenView status names and colors before starting the Discovery process.

To change status names and colors, edit the configuration file:

/etc/opt/OV/share/conf/vp390/sna\_status.conf

# Using OV OS/390 **Discovering SNA Resources**

# **Customizing the Discovery Process**

To customize the functionality of the discovery process, use the following configuration and status parameters in the configuration file for the mainframe domain. The configuration files are stored in /etc/opt/OV/share/conf/vp390.

UPDATE\_DB\_W\_NEWNODES

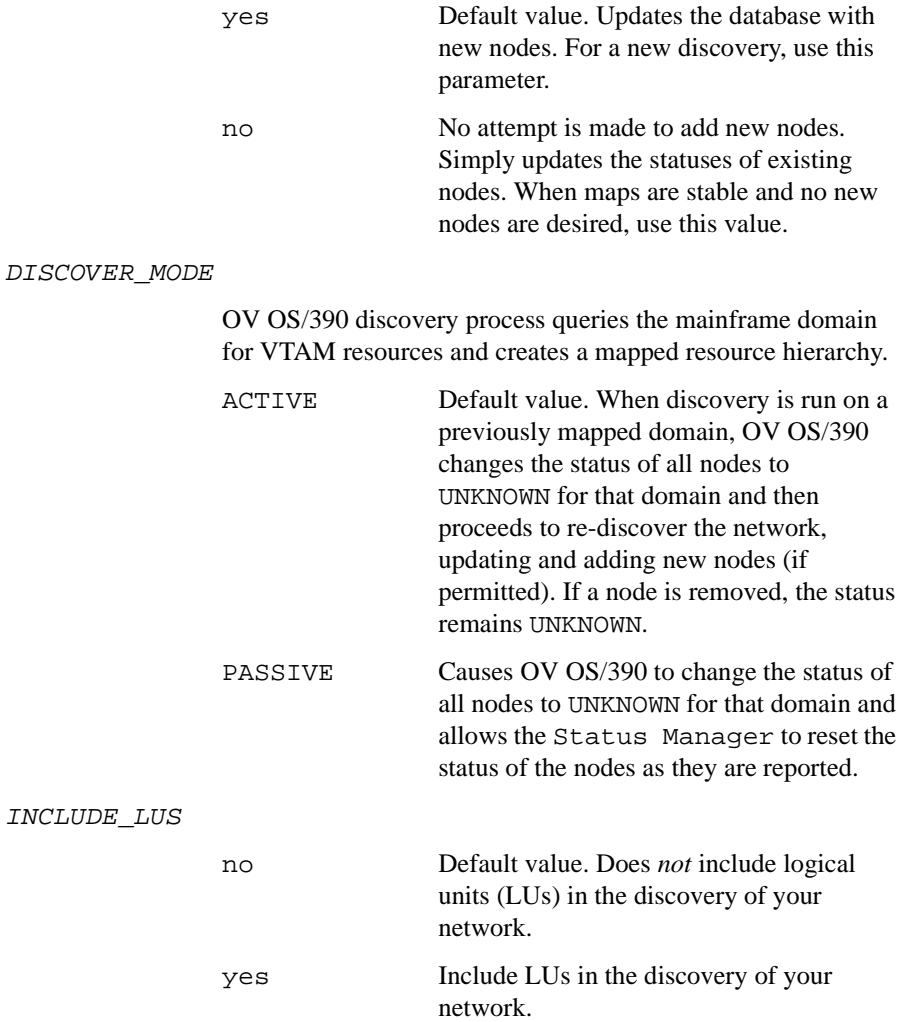

#### KEEP\_DISCOVER\_INPUT\_FILES

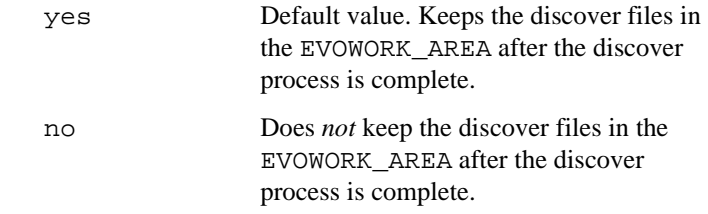

# **To Start the Discovery Process**

To start the discovery process, click a mainframe managed node in the Node Bank and drag it to the SNA Discovery icon in the VP390 Tools group of the Application Bank.

# **About the VTAM SNA Map Application**

To provide a graphical (submap) display of discovered VTAM resources, assign the VP390SNA application from the VP390 Tools application group to OVO users.

# **Designating VP390SNA Map Administrators**

The VP390SNA application uses the concept of a map administrator to control which users are permitted to make permanent deletions from the VP390SNA Map. The opc adm user is designated as the SNA Map administrator during the installation of OV OS/390. You can designate additional OVO operators as VP390SNA Map administrators by adding the VP390SNA Map and Delete SNA Objects Applications to the operator's Application Bank.

You must also add the new operator identifications to the mapadmin.conf file in the following directory:

/etc/opt/OV/share/conf/vp390

You must place the identification of each additional operator on a separate line in the file, and must start in column 1.

# **Accessing SNA Submaps**

The VP390SNA Map application builds hierarchical submaps for all discovered domains. You access the SNA submaps by starting at the VP390SNA icon on the root submap as shown in [Figure 2-12](#page-62-0).

<span id="page-62-0"></span>**Figure 2-12 VP390SNA Icon on the Root Submap**

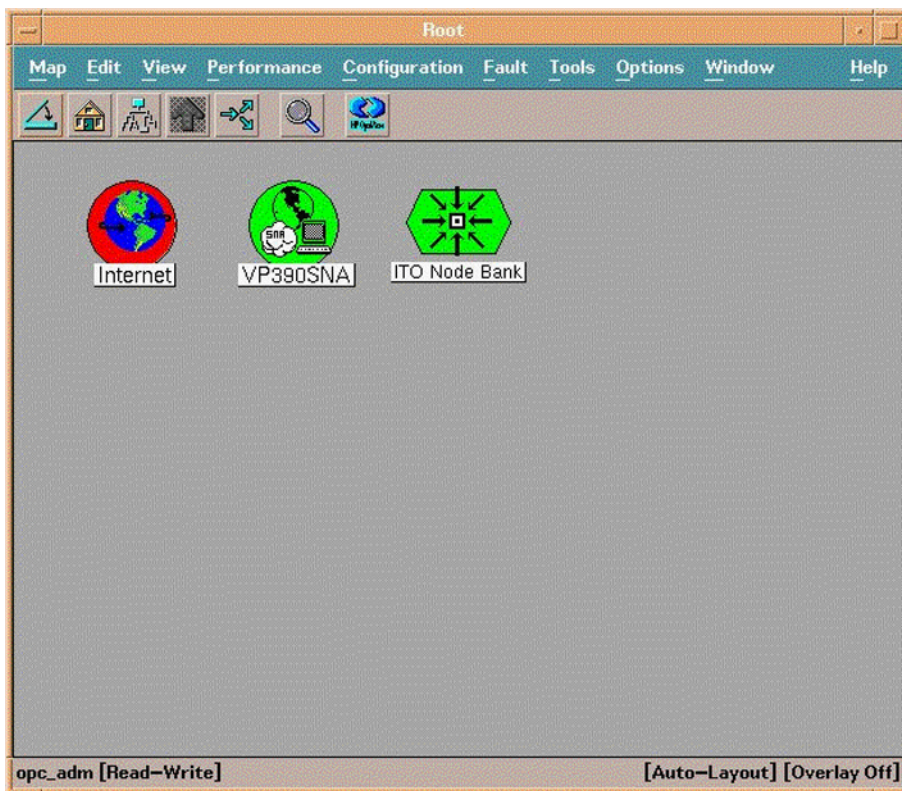

# Using OV OS/390 **About the VTAM SNA Map Application**

# **Deleting Objects from the VP390SNA Map**

Only operators designated as VP390SNA Map administrators may make permanent deletions from the VP390SNA Map.

#### **About Operator Rights**

Each operator has a read-write map, and has the capability to delete icons from the read-write map. Operators who are not VP390SNA Map administrators cannot flag objects for deletion. When an operator who is not an VP390SNA Map administrator deletes icons, the VP390SNA Map application re-adds the icons for the deleted objects the next time that operator logs in.

#### **Methods for Deleting SNA Objects**

VP390SNA Map administrators can delete SNA objects from one of two locations:

#### o **Edit Toolbar**

VP390SNA Map administrators can delete SNA objects from the Edit toolbar menu. The object and any child objects are removed from the operators's map and also marked for deletion. Selected objects are not deleted from any other operator's map until the operator closes the GUI session and restarts the GUI

#### o **Application Bank**

VP390SNA Map administrators can delete SNA objects from the Application Bank. This method deletes the object and any child objects. It also sends an event to any open SNA Maps, which deletes the object immediately.

**NOTE** With either method, objects are not be permanently deleted from the database until the icons have been deleted from all operator maps that have the VP390SNA Map application. Objects that are not deleted are renamed (the tag REMOVED: is added to the beginning of the selection name), and a delete flag is set for the object. As operator maps are opened, objects flagged for deletion are then removed from the operator's map. When the symbol is removed from the last map, the object is permanently deleted.

#### **To Delete SNA Objects from the Edit Toolbar Menu**

To delete SNA objects from the Edit toolbar menu, follow these steps:

1. Select the object icons to be deleted.

#### **CAUTION** Selecting an object icon for deletion deletes the object, including any child objects on the child submaps.

2. From the Edit toolbar menu, select Delete to remove the object.

The object and any child objects are removed from the operators's map and also marked for deletion. Selected objects are not deleted from any other operator's map until the operator closes the GUI session and restarts the GUI.

#### **To Delete SNA Objects using "Delete SNA Objects" in the Application Bank**

To delete SNA objects from the Application Bank, follow these steps:

- 1. Select the object icons to be deleted.
- 2. Open the VP390 Tools group of the Application Bank.
- 3. Execute the Delete SNA Objects application.

**CAUTION** This method deletes the object and any child objects. It also sends an event to any open SNA Maps, which deletes the object immediately.

# **Using VTAM Command Applications**

OV OS/390 enables you to execute VTAM commands and view their output in one of two ways:

#### o **VTAM Display Application**

The VTAM Display applications provided in the Application Bank operate either on the entire domain or on a specific VTAM resource.

#### o **Command Interface**

OVO operators can process user-specified commands with the Command Interface application if it has been assigned to them.

# **To Use the VTAM Display Application**

To use the VTAM Display application, follow these steps:

- 1. Locate the domain or VTAM resource:
	- *Domain*

If the VTAM command applies to the domain, locate the Mainframe (S/390) icon in the Node Bank.

• *Resource*

If the VTAM command applies to individual VTAM resources (for example, PU or LU) then locate the resource on the VP390SNA Map.

To locate the resource, select Find from the Edit menu.

2. Select the VP390 Tools icon.

The Application Group: VP390 Tools window opens.

3. Select the VTAM Display icon.

The Application Group: VTAM Display window opens.

- 4. Process the command on the domain or resource:
	- *Domain*

Click and drag the Mainframe (S/390) icon from the Node Bank window and drop it on the VTAM application that you want to process.

• *Resource*

Click and drag the VTAM Resource icon from the VP390SNA submap and drop it on the VTAM application that you want to process.

The Output of Application window opens. This window contains the output from that VTAM command.

# **To Use the Command Interface Application**

To use the Command Interface application, follow these steps:

- 1. Locate the Mainframe (S/390) icon in the Node Bank.
- 2. Double-clickVP390 Tools icon in the Application Bank.

The Application Group: VP390 Tools window opens.

3. Click and drag the Mainframe (S/390) icon from the Node Bank window and drop it on the Command Interface application.

A window opens. You can enter commands and view command output from this window.

# **Using OSINFO System Information API Commands**

The OSINFO subtask of the VP 390 agent task will gather various S/390 operating system statistics and present the data in a format that can be parsed by a script on the OVO server. OSINFO data are requested using destination 46 of the VP390hostcmd utility. (See the man page for general syntax of vp390hostcmd.) The OSINFO data are requested by specifying a two-digit code followed by a vertical bar and additional parameter information depending on the selected code. For example, to gather DASD information (code 01) for a volume named:"Disk99" on mainframe "s390.mysite.com," the vp390hostcmd syntax is:

```
vp390/bin/vp390hostcmd 46 01|DISK99.s390.mysite.com
```
Keep in mind that if this command is entered on a Unix command line or script, the vertical bar will need to be escaped with a backslash (\)character.

Output lines will be returned with values separated by a vertical bar. One line will be generated for each record found, representing one job, device, etc. The last line will be the text "EOF".

Note: Codes 06, 07, and 08 require SDSF to be running on the mainframe agent, and will require the extra DD cards ISFIN and ISFOUT to be uncommented in the VP390 startup JCL.

The available OSINFO codes are:

#### **01 DASD Utilization Statistics**

 Collects DASD volume statistics. The DASD must be online at the time of the request.

**Parameters:** DASD volume name, or a regular expression to look for multiple volumes, or \* for all volumes.

**Output:** One line for each DASD volume found, in the format:

-VolSer

-Number of tracks

-Tracks per cylinder

-Free extents

-Free tracks

-Largest free extent

-Percent used

-DSCBs

#### **02 RMF Address Space Resource Statistics**

Collects statistics from RMF for a specified address space(s). RMF must be running on the system for this option to collect.

**Parameter:** Address space name, or a prefix of address space with an  $*$  to find multiple address spaces with the same starting characters.

**Output:** one line for each address space found in the format:

-Job Name

-Device connect time in milliseconds

-Number of fixed frames located below the 16M real line

-Number of non-LSQA fixed frames

-LSQA pages in real storage

-Total TCB time for this step in milliseconds

-Total CPU time consumed on behalf of this address space in milliseconds

-EXCP count for this step

#### **03 Current CPU Snapshot for System and a Specific Address Space**

Collects CPU and memory usage for the system and a specific address space by scheduling an SRB to execute in the target address space.

**Parameter:** Address space name.

**Output:** One line of values in the format

-Current total LPAR CPU utilization percentage

-Percentage of CPU used by specified address space

-Total CPU time used by address space in seconds

-Real storage used by address space in kilobytes

-Extended stage used by address space in kilobytes

-Region size requested in kilobytes

-Private storage allocated under the 16M line

# Using OV OS/390 **Using OSINFO System Information API Commands**

-Private storage allocated above the 16M line

-Private storage used under the 16M line

#### **04 Current Active Jobs**

Collects a list of active address spaces.

**Parameter:** Regular expression filter of address space names to be displayed, or "\*" for all.

**Output:** One line for each address space found, in the format:

-Job name

-Step name

-Proc step

-Job ID

-Owner

-Position

-Performance Group number

-Priority

-Current real storage usage in frames

#### **05 System statistics from RMF**

Collects current system statistics as reported by RMF type 79 subtype 3, subtype 4, and subtype 9 records. RMF must be running to get a valid output.

#### **Parameter:** none

**Output:** One line of output in the format:

-System CPU utilization percentage

-System demand paging rate

-Number of system common (:PA+CSA) pages in

-Number of swaps (out)

-Number of pages swapped in

-Number of pages swapped out

-Number of private pages swapped in

-Number of private pages swapped out

-High UIC count

-System LPA pages in

-Number of pages to extended storage

-Number of extended storage slots available and not in use

-Number of pages migrated from extended storage to auxiliary storage

-Number of available frames

-I/O activity rate: average I/O requests per second

-I/O response time: average milliseconds needed to complete an I/O request

-ISOQ time: average milliseconds an I/O request must wait on an IOS queue

-Number of fixed SQA frames

-Number of common (LPA+CSA) frames

-Number of private non-LSQA fixed frames

-Number of address spaces in storage

-Number of total LPA frames

-Number of total CAS frames

-Number of LPA fixed frames

-Number of CSA fixed frames

-Number of fixed LSQA frames

-Number of address spaces logically swapped out

#### **06 JES2 Input Queue**

Collects a list of jobs on the JES2 Input Queue. See the note above for extra requirements to run this option.

**Parameter:** Job name, or a prefix of a job name with an  $*$  to find multiple jobs with the same starting characters.

**Output:** One line for each job found, in the format:

-Job name

-Job ID

-Owner

-JES2 input queue priority

# Using OV OS/390 **Using OSINFO System Information API Commands**

-JES2 input class

-Position within JES2 input queue class

-Print designating name

-Print routing

-Print node

-System affinity (if any)

#### **07 JES2 Output Queue**

Collects a list of jobs on the JES2 Output Queue. See the note above for extra requirements to run this option.

**Parameter:** Job name, or a prefix of a job name with an  $*$  to find multiple jobs with the same starting characters.

**Output:** One line for each job found, in the format:

-Job name

-Job ID

-Owner

-JES2 output group priority

-JES2 output class

-Output form number

-Print destination name

-Output total record count (lines)

-Output creation due

#### **08 JES2 Held Queue**

Collects a list of jobs on the JES2 Held Queue. See the note above for extra requirements to run this option.

**Parameter:** Job name, or a prefix of a job name with an  $*$  to find multiple jobs with the same starting characters.

**Output:** One line for each job found, in the format:

-Job name

-Job ID

-Owner
### Using OV OS/390 **Using OSINFO System Information API Commands**

- -JES2 output group priority
- -JES2 output class
- -JES2 output disposition
- -Print destination name
- -Output total record count (lines)
- -Output creation date

### **Using RMF Performance and DASD Data Collection**

RMF Performance or DASD volume statistics data is stored using either the OpenView Agent performance sub-agent (CODA) or the OpenView Performance Agent (formerly known as the MeasureWare agent) on the OpenView Management Server.

The PERF subtask of the VP390 agent task collects a subset of RMF performance data and forwards this data to the OV OS/390 message server (vp390mms). The message server stores the performance data in either the CODA performance sub-agent data store, or in the configured logfile set of the OpenView Performance Agent (OVPA).

To collect DASD statistics you must configure collection using a Scheduled Action template as described in Chapter 1.

It is important to note that data from individual OS/390 systems (LPARs) will be stored in a separate data classes. To access the data for an individual system you must specify the data class for that system. The data class naming conventions are:

OS390\_HOSTNAME: OS390\_HOSTNAME for RMF performance data, where HOSTNAME will be the actual hostname.

DASDUMM HOSTNAME : DASDSUMM: HOSTNAME for summary DASD statistics, where HOSTNAME will be the actual system hostname.

DASDSTAT\_HOSTNAME: DASDSTAT\_HOSTNAME for detailed DASD statistics, where HOSTNAME will be the actual system hostname.

Stored data is available for reporting/graphing through the OpenView Performance Manager product. Stored data may also be used with the OpenView Reporter product. See Appendix C for available data classes.

# **3 Troubleshooting OV OS/390**

This chapter describes how to troubleshoot problems with HP OpenView Operations OS/390 Management (OV OS/390).

### **General Troubleshooting**

Before you troubleshoot a particular problem you run into when installing, configuring, or using OV OS/390, you should verify that your environment is correctly installed and configured.

Correct installation and configuration of VP390 ensures, among other things, that messages are processed correctly:

#### o **Message Generation**

Messages are generated by the OV OS/390 system.

#### o **Message Interception**

Messages are intercepted by the OV OS/390 templates and monitors.

#### o **Message Browser**

Messages appear in the OVO Message Browser in the form you expect.

### **Specific Troubleshooting**

This section explains how to solve specific problems you may encounter when using OV OS/390.

### **If No Messages on the OVO Management Server**

### **Symptom**

No S/390 mainframe messages are arriving on the OVO management server.

#### **Solution**

1. Verify that the appropriate OV OS/390 server programs are running on the OVO management server by entering the following command:

#### **vp390sv**

- 2. Verify that the OVO agent has been correctly installed and configured on the OVO management server.
- 3. Verify that the OVO agent processes (in particular, the control agent) are running.
- 4. Verify that the VP390 templates have been correctly assigned and distributed to the OVO management server.
- 5. Verify that the VP390 node group has been assigned to the appropriate OVO operators.
- 6. Verify that the VP390 services have been assigned to the appropriate OVO operators.

Troubleshooting OV OS/390 **Specific Troubleshooting**

### **If Automatic or Operator-initiated Actions Do Not Complete**

### **Symptom**

Messages appear in the Message Browser (with a status of Running), but automatic or operator-initiated actions do not complete.

#### **Solution**

1. Verify that the vp390elli process is running under OpenView by entering the following command:

**ovstatus**

2. Recycle the vp390elli by entering the following commands:

```
ovstop vp390elli
```
**ovstart vp390elli**

# **A OS/390 Console Commands**

This chapter explains OS/390 console commands used to display and change maintenance information about the mainframe job.

## **In this Appendix**

OV OS/390 has several OS/390 console commands that enable operators to display and change maintenance information about the present mainframe job. Commands are sent from an OS/390 console to OV OS/390 using the MODIFY command.

If the OV OS/390 job name is VP390, the syntax for a console command is:

MODIFY VP390, command

This appendix explains the following types of OS/390 commands:

-SHOW commands

-Subtask control commands

-FILTER commands

-SUPPRESS commands

-PERF commands

## **About SHOW Commands**

SHOW commands display the requested information in a formatted table.

### **SHOW TASK**

Displays each of the defined subtask, their status, number of times the subtask was restarted, maximum number of automatic restart attempts for the subtask, and any unique information for the subtask.

#### **Subtask Status**

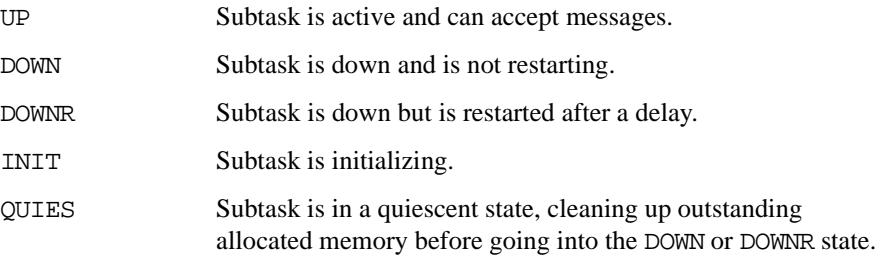

#### **Example**

#### **MODIFY VP390,SHOW TASK**

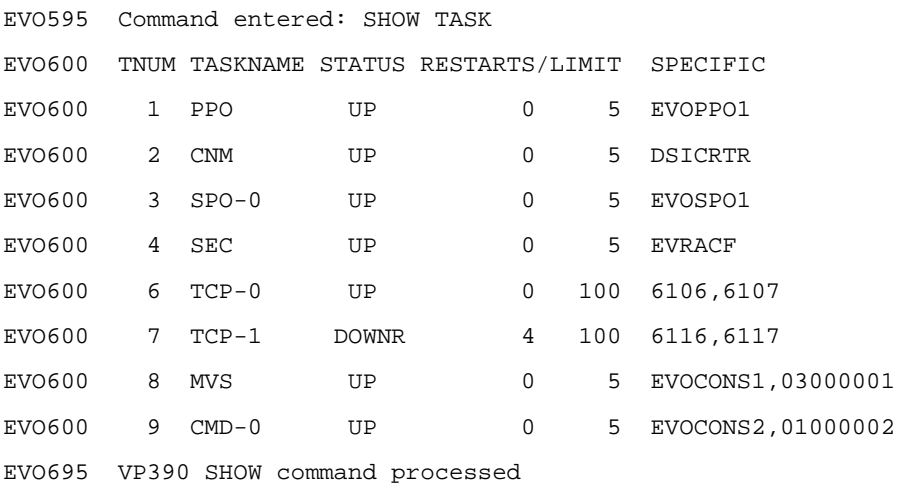

### **SHOW ADDR**

Displays the memory address of each defined subtask internal header control block, subtask control block, and OS/390 Task Control Block. This information is useful if you anticipate making an address space dump.

#### **Parameters**

None

### **Example**

**MODIFY VP390,SHOW ADDR**

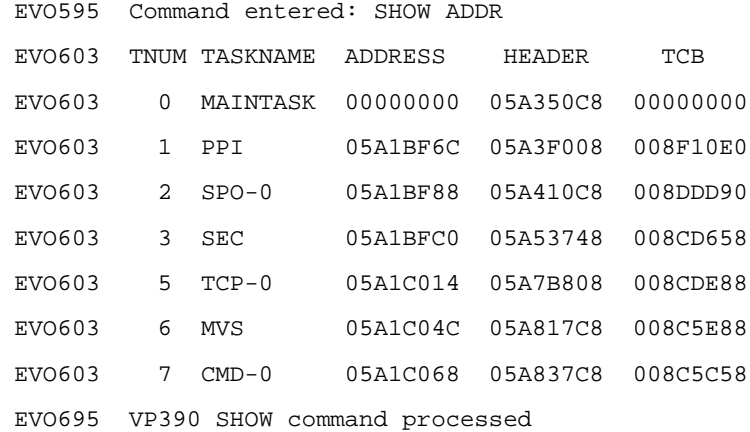

### **SHOW VERSION**

Displays the version of VP390 running and the compile date of each subtask.

#### **Parameters**

None

### **Example**

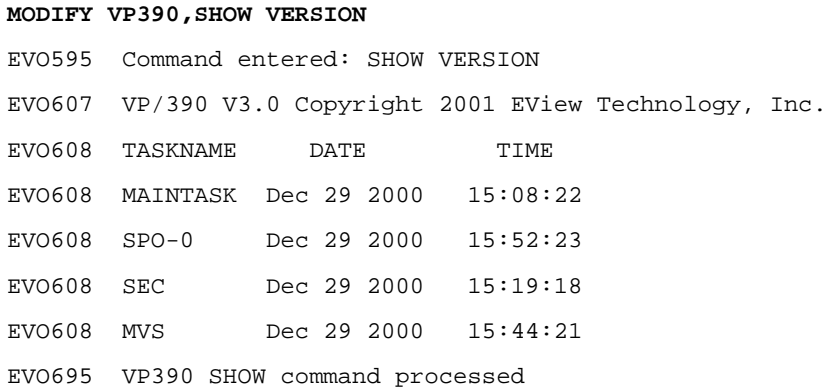

### **SHOW FLOW**

Displays the number of messages for each subtask on the input and output queues, the total number of messages that flowed in and out of the subtask, and the number of memory allocations currently outstanding.

#### **Parameters**

None

### **Example**

**MODIFY VP390,SHOW FLOW**

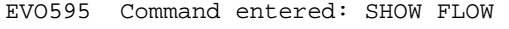

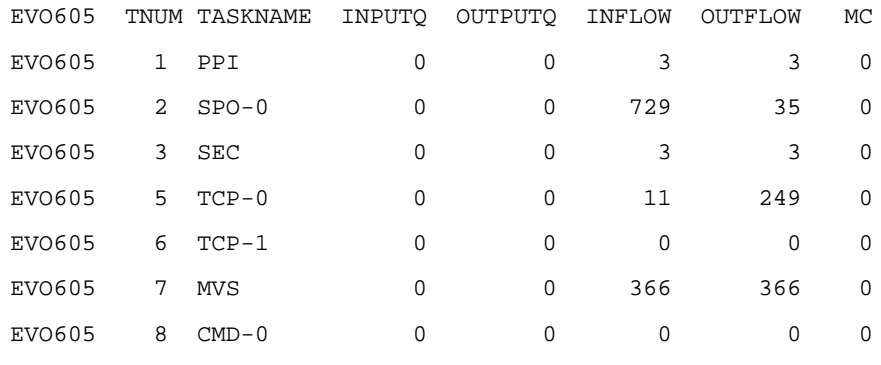

EVO695 VP/390 SHOW command processed

### **SHOW SUPPRESS**

Displays a list of VP390 message IDs that were suppressed from printing using the SUPPRESS SYSIN command or the SUPPRESS Modify command.

#### **Parameters**

None

#### **Example**

**MODIFY VP390,SHOW SUPPRESS** EVO595 Command Entered: SHOW SUPPRESS EVO615 Suppressed message IDs: EVO615 002, 902, 905

### **About Subtask Control Commands**

Subtask control commands allow you to manually control the status of the subtask. VP390 subtask start automatically when the job is started, and the subtask restart automatically if brought down by some anomaly.

**NOTE** For more information on automatic subtask restarts, see the description of the DELAY and RESTART input parameter cards in the *HP OpenView OS/390 Management Installation Guide.*

### **INIT**

Activates a defined subtask that is in a DOWN state. This command can also be used when a subtask is in the DOWNR state to skip the rest of the timed delay and force the re-initialization to continue immediately. The INIT command can only activate tasks that are listed in the SHOW TASK table.

#### **Parameters**

subtaskname

#### **Example**

**MODIFY VP390,INIT TCP-0** EVO595 Command entered: INIT TCP-0 EVO002 TCP subtask initialized for 6106,6107

### **KILL**

Forces the termination of a defined subtask. When a subtask is terminated with this command, it does not attempt any automatic restarts. The command resets the count of number of automatic restarts that are attempted. The command can also be used to stop a subtask in the DOWNR state from attempting any more restarts.

### **Parameters**

subtaskname

#### **Example**

#### **MODIFY VP390,KILL SPO-1**

EVO595 Command entered: KILL SPO-1

EVO902 SPO-1 subtask terminated, RC = 0

OS/390 Console Commands **About Subtask Control Commands**

### **TERM**

Stops all subtask and then stops the main task, terminating the VP390 job. This command is identical to the OS/390 STOP command.

#### **Parameters**

None

### **Example**

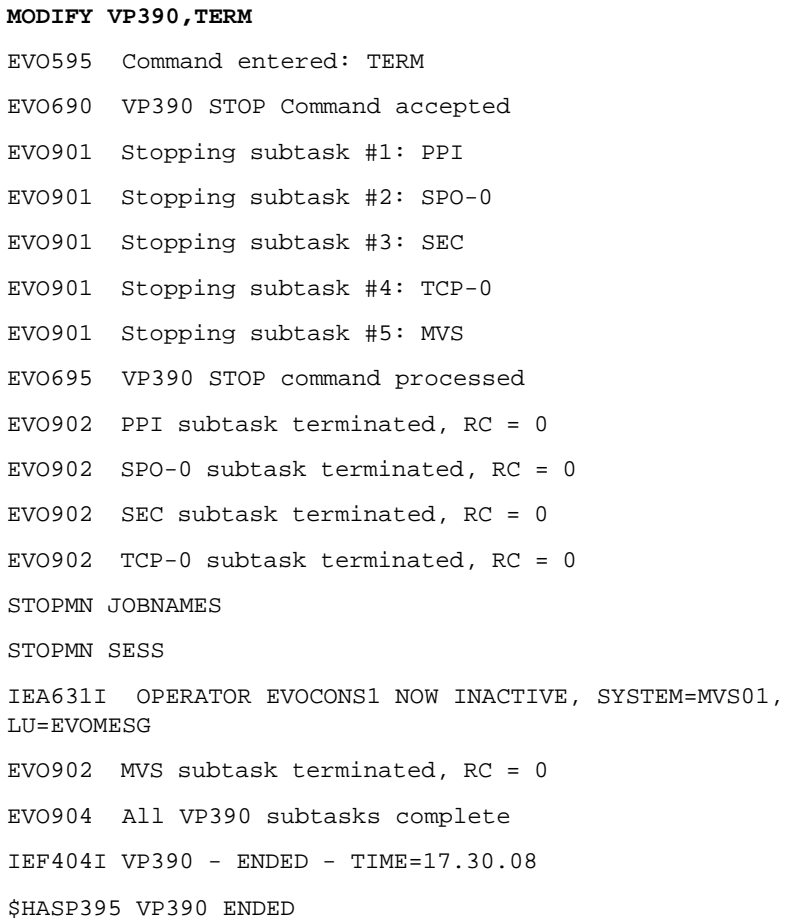

### **About FILTER Commands**

The FILTER commands listed below make use of the VP390 feature that restricts the flow of OS/390 and VTAM messages and alerts to the OVO Server.

### **SHOW FILTER**

Displays all message IDs in the message filter table and all alerts in the alert filter table. The message filter table is checked by the PPO or PPI subtask as VTAM messages are received, and it is checked by the MVS subtask as OS/390 messages are received. If the message table has any entries, then only the messages listed in the message table are forwarded to the workstation. The alert filter table is checked by the CNM or PPI subtask as alerts are received. In contrast to the message table, only alerts matching the ones listed in the alert table are blocked from being passed to the OVO server.

#### **Parameters**

None

#### **Example**

**MODIFY VP390,SHOW FILTER** EVO595 Command entered: SHOW FILTER EVO609 Message filters: EVO609 IST105I IST093I EVO609 Alert filters: EVO609 8 41038D EVO609 120 'LINE' EVO695 VP390 SHOW command processed

### **FILTER ADD**

Adds a message ID or a CNM alert to the appropriate filter table. The message table holds up to 2,000 message IDs, and each message ID can be up to 15 characters long, and may be specified with a period (.) as a placeholder for any character within the message ID, or with an asterisk( $*$ ) at the end of any message ID to match any message with the same beginning character(s).

Multiline messages can be delivered to the OVO server for display and logging in three possible formats:

- 1. By default, the multiple lines will be concentrated together into one single message as seen by the OVO server.
- 2. Prepend a plus sign "+" to the front of the message ID to send the multiple lines as separate messages to the OVO server, but with the original message ID prepended to the beginning of all secondary message lines.
- 3. Prepend a minus sign "-" to the front of the message ID to send the multiple lines as separate messages to the OVO server, but without the original message ID added to the beginning of the secondary message lines.

Messages can also be filtered based on the job name or job ID of the job (if any) which issued the message. Jobnames and job IDs may be specified with a period(.) as a placeholder for any character within the value, or with an asterisk(\*) at the end of any value to match any jobname or job ID with the same beginning character(s). If job name(s) or job ID(s) are specified for a message ID, then the message ID will only pass the filtering if the given job name(s) or job IDs are attached to that message.

The alert table holds up to 2,000 alert filter definitions, and the data portion of the alert definition can be up to 50 bytes long. The offset can be expressed in decimal, or in hexadecimal if preceded by an X. The data can be expressed in text if it is enclosed in single quote marks, or in hexadecimal. Hexadecimal data must be an even number of characters (2 characters per byte).

### **Syntax**

```
FILTER ADD MSG msgid [JOBNAME=(jobname[,jobname]...)]
[JOBID=(jobid[,jobid],...)
```
FILTER ADD CNM offset data

### **Examples**

\* Permit message IST105I to be passed on the the OVO server:

#### **MODIFY VP390,FILTER ADD MSG IST105I**

EVO595 Command entered: FILTER ADD MSG IST105I

EVO610 Message filter IST105I Added

\*Permit any message that has "HASP" in the second through fifth character of the message ID:

#### **MODIFY VP390,FILTER ADD MSG .HASP\***

EVO595 Command entered: FILTER ADD MSG .HASP\*

EVO610 Message filter .HASP\* Added

\*Permit any message that begins with "QWE" and was issued by a job with a name that begins with "BB" or "CC"

#### **MODIFY VP390,FILTER ADD MSG QWE\* JOBNAME=(BB\*,CC\*)**

EVO595 Command entered: FILTER ADD MSG QWE\* JOBNAME=(BB\*,CC\*)

EVO610 Message filter QWE\* Added

\*Restrict any alerts which have the string "LINE6" anywhere in the alert:

**MODIFY VP390, FILTER ADD CNM \* 'LINE6'**

EVO595 Command entered: FILTER ADD MSG .HASP\*

EVO610 Alert filter 'LINE6' Added

\*Restrict any alerts which have the hexadecimal values "41038D" at offsets 8 to 10 within the alert:

#### M**ODIFY VP390, FILTER ADD CNM X8 41038D**

EVO595 Command entered: FILTERD ADD CNM Z8 41038D

EVO610 Alert filter 41038D Added

OS/390 Console Commands **About FILTER Commands**

### **FILTER DEL**

Deletes a message ID from the message filter table, or deletes a CNM alert from the alert filter table. Specifying ALL deletes all filters from both the message and filter tables.

#### **Syntax**

FILTER DEL MSG msgid FILTER DEL CNM offset data FILTER DEL ALL

#### **Examples**

M**ODIFY VP390,FILTER DEL CNM 120 'LINE'** EVO595 Command entered: FILTER DEL CNM 120 'LINE' EVO610 Alert filter deleted **MODIFY VP390,FILTER DEL MSG IST105I** EVO595 Command entered: FILTER DEL MSG IST105I EVO610 Message filter IST105I deleted **MODIFY VP390,FILTER DEL ALL** EVO595 Command entered: FILTER DEL ALL EVO613 All message and alert filters deleted

### **About SUPPRESS Commands**

The SUPPRESS commands enable you to control the printing of VP390 messages that announce subtask connections, disconnections, or other changes internal to the VP390 address space. Message suppression may be useful in reducing the number of VP390 messages written to the system log.

### **SUPPRESS**

Suppresses the display of the named VP390 message ID. The msgid variable must be the numerical extension of the message ID (no more than three digits).

#### **Syntax**

SUPPRESS msgid

#### **Example**

To suppress the printing of VP390 message EVO038:

M**ODIFY VP390,SUPPRESS 38**

EVO595 Command entered: SUPPRESS 38

EVO616 Added suppression of 38

### **About DOM Commands**

The DOM command allows you to control the delivery of MVS Delete Operator messages to the OVO server, which can be used to automatically acknowledge messages on the OVO browser when they are deleted from the MVS console. This command provides the same function as using the "DOM" parameter on the MVS SYSIN parameter card, but you do not need to restart the VP390 address space to have it take effect. This command is only valid when a MVS subtask is defined in the VP390 job. The information in a DOM is conveyed to the OVO server in an EVO211 message to allow message correlation. The EVO211 message ID does not need to be listed in the mainframe message filter table.

#### **Syntax**

DOM switch where  $switch$  is: ON allow the MVS DOMs to be passed to the OVO server OFF suppress the delivery of DOMs to the OVO server **Examples MODIFY VP390,DOM ON**  EVO595 Command entered: DOM ON EVO214 DOM flag updated **MODIFY VP390,DOM OFF**  EVO595 Command entered: DOM OFF EVO214 DOM flag updated

### **About PERF Commands**

The PERF commands enable you to dynamically change the performance data gathering interval or update the RMF cycle time. The PERF command is only relevant when the PERF subtask is initialized (for reporting interval updates and RMF cycle updates) and/or the OSINFO subtask is initialized (for RMF cycle updates). Using the PERF command will only affect the currently running VP390 job; you must edit the initialization SYSIN cards RMFCYCLE or PERF to retain the new values when the VP390 job is recycled. (See the *OV OS/390 Installation Guide* for syntax of the RMFCYCLE and PERF cards.) When updating INTERVAL, the new interval will take effect after the current interval time has elapsed.

### **PERF**

Change the performance collection interval or the RMF cycle time. (This command only affects statistic gathering by VP390. It does not make any modifications to RMF.)

#### **Syntax**

PERF INTERVAL=min PERF CYCLE=msec

where:

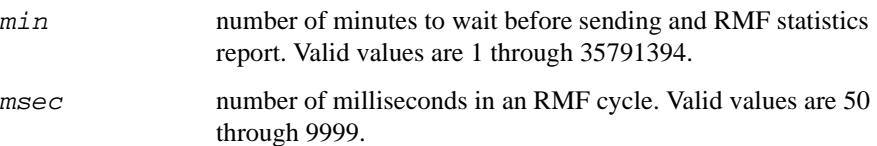

#### **Examples**

To change the PERF subtask to send a system statistics report every 12 minutes:

```
MODIFY VP390,PERF INTERVAL=12
```
EVO595 Command entered: PERF INTERVAL=12

EVO215 PERF parameter updated

If the CYCLE parameter of RMF has been changed to 2500 milliseconds, update VP390 to use the new value in its statistical calculations:

#### M**ODIFY VP390,PERF CYCLE=2500**

EVO595 Command entered: PERF CYCLE=2500

EVO215 PERF parameter updated

OS/390 Console Commands **About PERF Commands**

# **B VP390 Mainframe Messages**

This chapter describes all messages generated by the OV OS/390 job (VP390) running on the S/390 mainframe.

### **Messages**

#### **EVO002 type subtask initialized for feature**

#### **Message Variables**

type Type of subtask

feature A specific attribute that this subtask is intialized for:

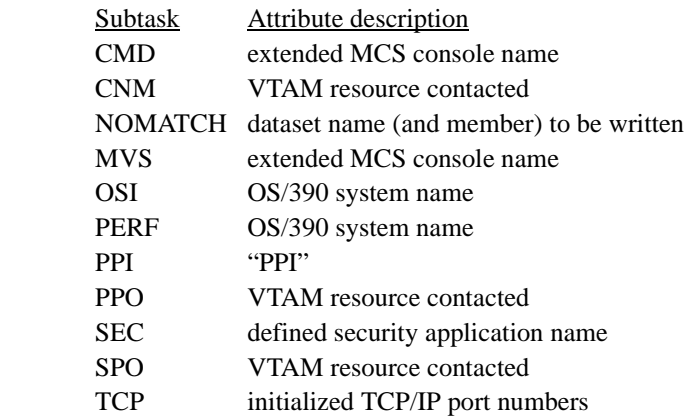

#### **Message Description**

The VP390 subtask is successfully initialized. This message will be issued for each of the defined subtasks of the VP390 main task.

#### **System Action**

Processing continues. **User Action**

None.

#### **EVO008 Invalid input parameter card on line** number

#### **Message Variables**

number Line number of SYSIN

#### **Message Description**

VP390 read a line from SYSIN that it did not understand.

#### **System Action**

The invalid card is skipped. Processing continues with the next

SYSIN card.

#### **User Action**

Correct the input card on the given line number of SYSIN. Valid syntax for SYSIN cards are listed in the *HP OpenView Operations OS/390 Management Installation Guid*e. All other lines must begin with an asterisk  $(*)$  to denote a comment line.

#### **EVO009 Duplicate** subtask **card on line** number **ignored**

#### **Message Variables**

subtask Type of subtask

number Line number of SYSIN

#### **Message Description**

VP390 read a definition card from SYSIN for a subtask that has

already been defined.

#### **System Action**

The invalid card is skipped. Processing continues with the next SYSIN card.

#### **User Action**

Correct or remove the input card on the given line number of SYSIN.

For names of input parameter cards that may be defined multiple times, see the *HP OpenView Operations OS/390 Management Installation Guid*e.

**EVO010 Maximum number of** subtask **cards reached; ignoring line** number

#### **Message Variables**

subtask Type of subtask, or subtask  $number$  Line number of SYSIN

#### **Message Description**

VP390 has reached the maximum number of subtasks of the type named. The definition card on the named line is not processed. If subtask is "subtask", VP390 has reached the maximum number of total subtasks that can be defined, and all SYSIN parameter cards

#### VP390 Mainframe Messages

#### **Messages**

from the current line number forward are ignored.

#### **System Action**

The parameter cards are skipped and processing continues.

#### **User Action**

Decrease the number of SYSIN parameter cards of the type named.

#### **EVO011 Maximum number of** type **filter entries reached; new entry ignored**

#### **Message Variables**

type Type of filter entry

#### **Message Description**

VP390 has reached the maximum number of filter entries allowed. Currently, VP390 will accept up to 2000 message ID entries, and up to 2000 CNM alert entries.

#### **System Action**

The new filter entry is discarded and processing continues.

#### **User Action**

Decrease the number of filter entries, possibly by combining multiple entries using wildcard characters.

**EVO018 VTAM ACB generation for** subtask acb **failed, RC =**  rcnumber

#### **Message Variables**

subtask Type of subtask

acb Name of failing ACB

rcnumber Return code from the Get VTAM ACB routine

#### **Message Description**

An attempt by an initializing subtask to get a VTAM ACB failed.

#### **System Action**

The VP390 subtask terminates with a condition code 8.

#### **User Action**

Verify that the ACB is available. Use the INIT command to restart the subtask.

**EVO019 VTAM** subtask **open for** acb **failed, RC =** rcnumber**, error =** enumber

#### **Message Variables**

subtask Type of subtask acb Name of failing ACB rcnumber Return code from the Open VTAM ACB routine enumber Error code within ACB

#### **Message Description**

An attempt by an initializing subtask to open a VTAM ACB failed. **System Action**

The VP390 subtask terminates with a condition code 8.

#### **User Action**

Verify that the ACB nameacb is correctly defined. If  $r$ cnumber = 8, then the subtask may be restarted using the INIT command. If rcnumber = 12, then there is a serious VTAM error which will not allow a re-issue of the ACB open command; check the status of VTAM and recycle the VP390 job. If  $e$ number = 88, then resource acb is already in use by another program. (Remember that the PPO and CNM subtasks should not be used if NetView is running.) For descriptions of other error codes, see the section for the OPEN macroinstruction in the IBM manual *VTAM Programming.*

#### **EVO020** subtask **is currently in use**

#### **Message Variables**

subtask Type of subtask

#### **Message Description**

This message follows immediately after the EVO019 message if an exclusive subtask ACB is already in use by another program.

#### **System Action**

The VP390 subtask terminates with a condition code 8.

#### **User Action**

Verify that the ACB is not taken by another program on the mainframe, such as NetView/390 or SOLVE:NETMASTER.

### VP390 Mainframe Messages **Messages**

#### **EVO021 Unsolicited** msgtype **data is unavailable**

#### **Message Variables**

msgtype Type of message

#### **Message Description**

This message follows the EVO019 message to alert you that VP390 is not able to receive unsolicited data because it was unable to access an ACB.

#### **System Action**

The VP390 subtask terminates with a condition code 8.

#### **User Action**

Correct the problem identified by the EVO019 message, then restart the subtask.

#### **EVO026 Unexpected** subtask **return code, RC =** rcnumber

#### **Message Variables**

subtask Type of subtask

rcnumber Return code from Receive routine

#### **Message Description**

The subtask Receive routine received an unexpected return code while attempting to receive messages.

#### **System Action**

The VP390 subtask terminates with a condition code 9.

#### **User Action**

Check the mainframe job output log for additional messages. Use the INIT command to restart the subtask.

#### **EVO033 VP390 COMMAND =** command

#### **Message Variables**

command Command text

#### **Message Description**

The command issued through VP390 is logged to SYSLOG.

**System Action** Processing continues. **User Action** None.

**EVO034 Initialization of SPO** name **failed in** reqtype **processing, RC1 =** addr **RC2 =** size

#### **Message Variables**

name Name of the SPO subtask

reqtype Type of request being processed

addr Returned address from Get RPL routine

size Returned size from Get RPL routine

#### **Message Description**

The SPO subtask failed calling the VTAM RPL routine.

#### **System Action**

The VP390 SPO subtask terminates with a condition code 13.

#### **User Action**

Use the INIT command to recover subtask.

#### **EVO035 SPO Warning: Failure retrieving command responses, max retries reached.**

#### **Message Variables**

None.

#### **Message Description**

The VP390 Secondary Program Operator interface subtask encountered a failure while attempting to retrieve the command responses from an issued VTAM command. Not all responses were retrieved.

#### **System Action**

Processing continues.

#### **User Action**

Re-issue the VTAM command. If the proper responses are still not returned, contact Hewlett-Packard support.

#### VP390 Mainframe Messages

#### **Messages**

#### **EVO036 SPO command queue depth exceeded maximum**

#### **Message Variables**

None.

#### **Message Description**

A VTAM SPO command could not be placed on the VP390 queue of waiting SPO commands because that queue has reached its maximum size.

#### **System Action**

The command is discarded.

#### **User Action**

Re-issue the VTAM command. If this message appears frequently, consider defining additional SPO subtasks to handle the load (VP390 allows up to ten SPO subtasks to be defined in the SYSIN cards).

#### **EVO038 VTAM command support unavailable**

#### **Message Variables**

None.

#### **Message Description**

VP390 is not able to process the VTAM command because there are no active Secondary Program Operator subtasks.

#### **System Action**

The command is discarded.

#### **User Action**

Add one or more SPO cards to the SYSIN deck, identifying a valid VTAM appl resource to be used as a SPO. Verify that the named VTAM resource is active before restarting VP390.

#### **EVO039 Unable to route message (type=**type**)**

#### **Message Variables**

type Invalid message type

#### **Message Description**

VP390 was unable to route an incoming message to any of its subtasks because the message type was unrecognized.

#### **System Action**

The invalid message is dumped to SYSPRINT immediately after this message.

#### **User Action**

Capture the SYSPRINT information and contact Hewlett-Packard support.

#### **Message Variables**

stepnum Initialization step that failed:

- 1 SSI is not running
- 2 Attempt to get ASCB value failed
- 3 Attempt to register receiver failed

rcnumber Return code from call to CNMNETV

#### **Message Description**

An attempt by the PPI subtask to access the CNMNETV module failed.

#### **System Action**

The PPI subtask terminates with a condition code 6.

#### **User Action**

If stepnum  $= 1$ , check the status of the SSI address space. If step $num = 2$ , use the NetView DISPLAY PPI modiFy command to verify that the NetView program-to-program interface is active. If stepnum

 $= 3$ , verify that no other application is attached to the NetView/390 or NETMASTER PPI.

#### **EVO095 VP390 PPI buffer size error, RC =** rcnumber

#### **Message Variables**

rcnumber Return code from PPI call

#### **Message Description**

A Receive request for the PPI failed because the allocated buffer size was not large enough to hold the incoming data.

**EVO091 PPI initialization failed, step =** stepnum **RC =**  rcnumber

#### VP390 Mainframe Messages

#### **Messages**

#### **System Action**

The VP390 PPI subtask terminates with a condition code 31.

#### **User Action**

Use the INIT command to restart the subtask.

#### **EVO096 VP390 PPI interface failed, ID =** requestid**, RC =**  rcnumber

#### **Message Variables**

requestid ID of task request

rcnumber Return code from PPI call

#### **Message Description**

A Receive request for the PPI failed.

#### **System Action**

The VP390 PPI subtask terminates with a condition code 11.

#### **User Action**

For explanations of return codes, see the *TME 10 NetView for OS/390 Application Programmer's Guid*e. If requestid = 22 andrcnum $ber = 25$ , then add BUFLEN=40 to the PPI card in SYSIN.

#### **EVO119** count **messages queued on** subtask**. Command rejected:** cmd

#### **Message Variables**

count Number of messages

subtask Subtask name

cmd Command entered

#### **Message Description**

Subtask subtask does not process the command issued from the workstation because there is a backlog of count messages waiting to be sent to the workstation.

#### **System Action**

The command cmd is discarded. Processing continues on the remaining messages in the subtask queue.

#### **User Action**
Wait until the existing backlog of messages is processed, then re-issue the command. Use the mainframe VP390 modiFy command SHOW TASK to view the number of messages in the Output Queue of the subtask.

#### **EVO121 MVS console** name **could not obtain a migration ID**

#### **Message Variables**

name Name of console to be defined

#### **Message Description**

The MVS console being defined requested a one-byte migration ID, but the console initialization routine was unable to provide one.

#### **System Action**

Initialization of the console continues.

#### **User Action**

None.

**EVO122 MVS console** name **initialization failed, RC =**  rcnumber

#### **Message Variables**

name Name of console to be defined rcnumber Return code from initialization routine

#### **Message Description**

The initialization of the MVS console failed.

#### **System Action**

The VP390 MVS subtask terminates with a condition code 8.

#### **User Action**

Verify that all the parameters on the MVS SYSIN card conform to the syntax rules. If  $r$ cnumber = 4, then a console name is already run-

ning. If you are running multiple OV OS/390 agents on mainframes or LPARs in a sysplex, then one mainframe image may be able to see another's consoles. Use a unique name for each agent's MVS card in its SYSIN deck.

#### **Messages**

#### **EVO126 Unable to open MSGCATLG message file**

#### **Message Variables**

None.

#### **Message Description**

The VP390 main task could not find or open the messages file, which is identified by the MSGCATLG DD card in the VP390 startup JCL.

#### **System Action**

The VP390 task terminates.

#### **User Action**

Verify that the MSGCATLG DD card is defined in the VP390 started task JCL and points to a readable message file. Restart the VP390 job.

#### **EVO127 Too many messages in MSGCATLG message file**

#### **Message Variables**

None.

#### **Message Description**

The VP390 messages file, identified by the MSGCATLG DD card in the VP390 startup JCL, contained more lines than expected for a valid messages file.

#### **System Action**

The VP390 task terminates.

#### **User Action**

Verify that the MSGCATLG file does not contain extra non-blank lines which could be misinterpreted for message lines. Comment lines beginning with an asterisk and blank lines in the file are ignored. Restart the VP390 job.

#### **EVO128 Unable to find message ID** msg **in MSGCATLG file**

#### **Message Variables**

msg Message ID to be written

#### **Message Description**

VP390 attempted to issue a message with the message ID  $msq$  but could not find this message ID in the MSGCATLG file.

#### **System Action**

Processing continues.

#### **User Action**

Verify that the file identified by the MSGCATLG DD in the VP390 startup JCL contains message text for the ID msg. In the MSG-CATLG file, message IDs must start in the first column of each line. Restart the VP390 job to re-read the messages file.

#### **EVO130 Unrecognized command option:** code

#### **Message Variables**

code Option number

#### **Message Description**

The vp390hostcmd utility on the OVO server sent a type 46 command with an option code that the mainframe OSINFO subtask did not recognize.

#### **System Action**

Processing continues.

#### **User Action**

Consult the *OV OS/390 Administrator's Reference* for valid options for OSINFO system information. See the man page for correct syntax of the vp390hostcmd utility.

#### **EVO131 Query failed, error code =** code

#### **Message Variables**

code Error code

#### **Message Description**

The vp390hostcmd utility on the OVO server sent a type 46 com-

mand requesting information that could not be supplied by the OSINFO subtask on the mainframe.

#### **System Action**

Processing continues.

#### **User Action**

The code can have different meanings depending on the type 46

#### **Messages**

option that was requested. Identify what command request is being issued and contact Hewlett-Packard support.

#### **EVO132 Query returned no lines**

#### **Message Variables**

None.

#### **Message Description**

The vp390hostcmd utility on the OVO server sent a type 46 command that returned no output. This can be caused by improper syntax on the 46 command, or by specifying a non-existent task name or DASD volume.

#### **System Action**

Processing continues.

#### **User Action**

Check the syntax and parameters of the vp390hostcmd which was sent to the mainframe.

#### **EVO133 Unable to collect** queue **queue data: error accessing** source**, rc=**code

#### **Message Variables**

queue Queue name to gather information from: "INPUT", "OUT-PUT", or "HELD" source Resource that could not be accessed: "ISFIN", "ISFOUT", or "SDSF" code Return code

#### **Message Description**

The vp390hostcmd utility on the OVO server sent a type 46 command requesting information from one of the JES2 queues that could not be supplied.

#### **System Action**

Processing continues.

#### **User Action**

If source is "ISFIN" or "ISFOUT", verify that the ISFIN and ISFOUT DD cards are correctly defined in the VP390 startup JCL. The code can have different meanings depending on the type 46 option that was requested. Identify what command request is being issued, and contact Hewlett-Packard support.

#### **EVO150 TCP/IP communications:** function **for workstation**  component **agent failed with errno** value

#### **Message Variables**

function Failing communication function

component Workstation component that detected the failure

value Integer error value

#### **Message Description**

A TCP/IP communications error occurred. The error could have occurred while TCP/IP communication was being established or while a message was sent or received by the mainframe or specified agent.

#### **System Action**

The VP390 TCP subtask terminates with a condition code 1.

#### **User Action**

Verify the availability of TCP/IP communications between the workstation and the mainframe, and verify the mainframe TCPIP job's high-level qualifier is specified correctly on the TCP card in the VP390 SYSIN deck. Use the INIT command to recover the TCP subtask, or recycle the VP390 job if the SYSIN needs modification.

#### **EVO151 VP390 failure in communication to TCP/IP**

#### **Message Variables**

None.

#### **Message Description**

VP390 received an error while attempting to receive data from a TCP/IP socket or

ECB.

#### **System Action**

The TCP subtask terminates.

#### **User Action**

### VP390 Mainframe Messages **Messages**

Use the INIT command to recover the subtask.

#### **EVO152 Default TCP/IP** function **failed**

#### **Message Variables**

function Failing communication function

#### **Message Description**

The setup of a default TCP/IP environment failed which performing function.

#### **System Action**

Processing continues, but initialization of subsequent TCP subtasks

may fail.

#### **User Action**

Verify the mainframe TCPIP job's high-level qualifer is specified correctly on the TCP card in the VP390 SYSIN deck. Recycle the VP390 job if the SYSIN needs modification.

#### **EVO153 Message length exceeds send buffer allocation**

#### **Message Variables**

None.

#### **Message Description**

The TCP subtask could not send out a block of data because it was longer than the standard VP390 data buffer could hold.

#### **System Action**

The message is discarded.

#### **User Action**

Note the system message and alert activity at the time this message was issued, and contact Hewlett-Packard support.

**EVO154** server **Server connection lost on port** number

#### **Message Variables**

server OV OS/390 server process on the OVO server

number Port number

#### **Message Description**

The mainframe agent lost its connection to the OVO server.

#### **System Action**

The port number is reset to allow re-connections. If message buffering is active, mainframe messages will be written to the buffer file until the connection to the OVO server is re-established.

#### **User Action**

Use the vp390sv command on the OVO server to verify the OV OS/390 processes are running.

**EVO155** server **Server connection established on port**  number

#### **Message Variables**

server OV OS/390 server process on the OVO server

number Port number

**Message Description** The mainframe agent has made a connection to the server process on the OVO server. **System Action** Processing continues. **User Action** None.

#### **EVO160 Console command return code =** rcnumber

**Message Variables** rcnumber Return code from command Send subroutine

#### **Message Description**

An MVS command request completed with a non-zero return code.

#### **System Action**

Processing continues.

#### **User Action**

If expected command response is not received, record the return code

### VP390 Mainframe Messages **Messages**

and contact Hewlett-Packard support.

#### **EVO162 No valid DD names for message logging subtask**

**Message Variables**

None.

#### **Message Description**

No valid log file DD names were specified for the NOMATCH subtask.

#### **System Action**

The NOMATCH subtask is terminated.

#### **User Action**

Add appropriate DD names to the NOMATCH line in SYSIN, and verify that the DD names are defined in the VP390 startup JCL. Recycle the VP390 job.

#### **EVO163 Unable to open message logging file** ddname

#### **Message Variables**

ddname DD name of the file

#### **Message Description**

The NOMATCH subtask was unable to open the logging dataset ddname named on the SYSIN card for the NOMATCH initialization.

#### **System Action**

The NOMATCH subtask attempts to open the next dataset in the list. **User Action**

Verify that the DD name given on the SYSIN card has a matching DD card in the VP390 startup JCL. Verify that the dataset named for that DD name is defined with the DCB values stated in the *OV OS/390 Installation Guide*.

#### **EVO164 Message logging is closing** dataset

#### **Message Variables**

dataset Log dataset name. If the log is a PDS member, the mem-

ber name will be appended to the dataset name in parentheses. **Message Description**

The NOMATCH subtask is closing the dataset logging dataset, either because of subtask termination or because an attempt to write to the dataset failed (usually because the dataset has been filled.)

#### **System Action**

If the dataset closing was due to a write failure, the NOMATCH subtask attempts to open the next dataset in its list of defined DDs.

#### **User Action**

None.

#### **EVO165 Message logging is wrapping to the first file**

#### **Message Variables**

None.

#### **Message Description**

The NOMATCH subtask has reached the end of its list of valid logfile DD names.

#### **System Action**

The NOMATCH subtask wraps back to re-open the first DD in the list. The existing data in that logfile will be purged and overwritten.

### **User Action**

None.

#### **EVO170 Unable to open message buffering file** ddname

#### **Message Variables**

ddname DD name of the file

#### **Message Description**

The message buffering facility was unable to open the dataset ddname for buffering messages while the TCP/IP connection to the

#### OVO server is down.

#### **System Action**

No message buffering will occur while the TCP/IP connection is down.

**User Action**

#### VP390 Mainframe Messages **Messages**

Verify that the DD name on the TCP SYSIN card for message buffering has a matching DD card in the VP390 startup JCL. Verify that the dataset named for that DD name is defined with the DCB values stated in the *OV OS/390 Installation Guide*. Recycle the VP390 job if any changes are made to the SYSIN cards or the startup JCL.

#### **EVO205 MVS console** name **reached memory limit. Data lost**

#### **Message Variables**

name VP390 console name

#### **Message Description**

The extended console defined for VP390 filled all available cells in the data space. The incoming message is not queued.

#### **System Action**

Processing continues.

#### **User Action**

Check the status of the extended console with the DISPLAY CON-SOLES, CN=name

command. If messages do not resume queuing to the extended console, recycle VP390, making sure the console shuts down without any problems. You may need to define a new console with a larger message data space.

#### **EVO206 MVS console** name **reached queue limit, data lost**

#### **Message Variables**

name VP390 console name

#### **Message Description**

The extended console defined for VP390 reached its maximum queue depth.

#### **System Action**

The incoming message is not queued. Processing continues.

#### **User Action**

Check the status of the extended console with the DISPLAY CON-SOLES, CN=name

command. If messages do not resume queuing to the extended console,

recycle VP390, making sure the console shuts down without any problems. Use the QL parameter on the MVS SYSIN card to increase the

queue size of the console. See the definition of the MVS Parameter Card in the *OV OS/390 Installation Guide.*

#### **EVO207 MVS console** name **stopped by internal error**

#### **Message Variables**

name VP390 console name

#### **Message Description**

The extended console defined for VP390 received an error while processing its message queues.

#### **System Action**

VP390 deactivates the console and stops the MVS subtask.

#### **User Action**

Recycle the subtask, then issue a DISPLAY CONSOLES, CN=name command to check the status of the name console.

#### **EVO208 MVS console** name **reached alert percentage**

#### **Message Variables**

name VP390 console name

#### **Message Description**

The number of messages queued to the extended console reached a pre-specified alert percentage of the maximum queue depth.

#### **System Action**

Processing continues.

#### **User Action**

Verify that desired MVS messages are being sent to the OVO server. Check the status of the extended console with the DISPLAY CON-SOLES, CN=name command. If the queue shortage is not relieved shortly, recycle VP390, making sure the console shuts down without any problems. Use the QL parameter on the MVS SYSIN card to increase the queue size of the console. See the definition of the MVS Parameter Card in the *OV OS/390 Installation Guide.*

### VP390 Mainframe Messages **Messages**

#### **EVO209 MVS console** name **suspended by request**

#### **Message Variables**

name VP390 console name

#### **Message Description**

A condition developed in the extended console defined for VP390 that caused the operating system to request console deactivation.

#### **System Action**

VP390 deactivates the console and stops the MVS subtask.

#### **User Action**

Recycle the subtask, then issue a DISPLAY CONSOLES, CN=name command to check the status of the name console.

#### **EVO210 MVS console** name **alert ECB posted for unknown reason**

#### **Message Variables**

name VP390 console name

#### **Message Description**

The extended console defined for VP390 is posted with an alert indicating a problem, but no error flags are set in the console status area.

#### **System Action**

Processing continues.

#### **User Action**

Check the condition of the console with the DISPLAY CON-SOLES, CN=name command.

**EVO211 DOM** source key

#### **Message Variables**

source message deletion type, either "MSGKEY" or "TOKEN"

key identifying number of the original message

#### **Message Description**

The operating system has issued a Delete Operator Message notification that a previous message (identified by a MSGKEY) or group of messages (identified by a TOKEN) have been deleted from the console.

#### **System Action**

Processing continues.

#### **User Action**

If DOM processing is active in VP390 (activated by the "DOM" option on the MVS parameter card in SYSIN), then this message will be sent to the OVO server. It can be used for automatically acknowledging an existing message on the OVO browser. See "Using DOM Information" in Chapter 2 for more information.

#### **EVO214 DOM flag updated**

#### **Message Variables**

None.

#### **Message Description**

In response to a MODIFY command, VP390 has changed its process-

ing of operating system DOM messages. See "About DOM Commands" in Appendix A.

#### **System Action**

Processing continues. **User Action** None.

#### **EVO215 PERF parameter updated**

#### **Message Variables**

None.

#### **Message Description**

In response to a MODIFY command, VP390 has updated its timing intervals for performance data gathering. See "About PERF Commands" in Appendix A of the *OV OS/390 Administrator's Reference*.

#### **System Action**

Processing continues.

#### **Messages**

#### **User Action**

None.

**EVO302** name **: VP390 PPI TASK INITIALIZED**

#### **Message Variables**

name Name of NetView/390 PPI subtask

#### **Message Description**

The program-to-program interface subtask for VP390 is successfully initialized in the NetView/390 address space.

#### **System Action**

Processing continues. **User Action** None.

#### **EVO303** name **: VP390 PPI TASK TERMINATED**

#### **Message Variables**

name Name of NetView/390 PPI subtask

#### **Message Description**

The program-to-program interface task for VP390 is terminated in the NetView/390 address space.

#### **System Action**

Processing continues, but VP390 no longer receives unsolicited VTAM messages and alerts from NetView/390.

#### **User Action**

Restart NetView/390 if it is terminated. If only the PPI subtask is terminated, restart the subtask from a NetView/390 operator session with the START TASK=name command.

#### **EVO304** name **: DSIFRE FAILED FOR USER STORAGE**

#### **Message Variables**

name Name of NetView/390 PPI subtask

#### **Message Description**

The VP390 PPI program running in the NetView address space received an error return code from the NetView/390 macro DSIFRE

while attempting to free the 4K work area of memory during subtask shutdown.

#### **System Action**

Subtask shutdown processing continues.

#### **User Action**

Notify the system programmer that a potential memory leak exists in the currently running NetView/390.

#### **EVO305** name **: DSIFRE FAILED FOR QUEUED STORAGE**

#### **Message Variables**

name Name of NetView/390 PPI subtask

#### **Message Description**

The VP390 PPI program running in the NetView address space received an error return code from NetView/390 macro DSIFRE

while attempting to free all remaining subtask memory during subtask shutdown.

#### **System Action**

Subtask shutdown processing continues.

#### **User Action**

Notify the system programmer that a potential memory leak exists in the currently running NetView/390.

#### **EVO306** name **: DSIFRE FAILED FOR MQS BUFFER**

#### **Message Variables**

name Name of NetView/390 PPI subtask

#### **Message Description**

The VP390 PPI program running in the NetView address space received an error return code from NetView/390 macro DSIFRE while attempting to free the memory allocated for the private message queue.

#### **System Action**

Processing continues.

#### **Messages**

#### **User Action**

Notify the system programmer that a potential memory leak exists in the currently running NetView/390.

**EVO307** name **: DSIGET FAILED FOR USER STORAGE**

#### **Message Variables**

name Name of NetView/390 PPI subtask

#### **Message Description**

The VP390 PPI program running in the NetView address space failed to get a 4K block of memory for use during processing.

#### **System Action**

Task termination flag is set.

#### **User Action**

Notify the system programmer that a potential memory shortage exists in the currently running NetView/390. The region size of the Net-View/390 address space may need to be increased.

#### **EVO308** name **: ENQ ERROR**

#### **Message Variables**

name Name of NetView/390 PPI subtask

#### **Message Description**

An ENQ on the NetView/390 TVB chain failed.

#### **System Action**

If not already in termination processing, the task termination flag is set.

#### **User Action**

Notify the system programmer. Restart the subtask.

**EVO309** name **: DEQ ERROR**

#### **Message Variables**

name Name of NetView/390 PPI subtask

#### **Message Description**

A DEQ on the NetView/390 TVB chain failed.

#### **System Action**

If not already in termination processing, the task termination flag is set.

#### **User Action**

Notify the system programmer. Restart the subtask.

**EVO310** name **: TASK ALREADY EXISTS**

#### **Message Variables**

name Name of NetView/390 PPI subtask

#### **Message Description**

The VP390 PPI subtask attempted to add itself to the NetView/390

TVB chain, but found another task with the same name already on the chain.

#### **System Action**

The task termination flag is set.

#### **User Action**

Verify that another instance of the subtask is not already running under this NetView/390. Restart the subtask.

#### **EVO311** name **: LOAD OF CNMNETV COMPLETE**

#### **Message Variables**

name Name of NetView/390 PPI subtask

#### **Message Description**

The loading of the CNMNETV module into NetView virtual storage completed successfully.

#### **System Action**

Processing continues. **User Action**

None.

**EVO312** name **: UNABLE TO LOAD CNMNETV**

#### **Messages**

#### **Message Variables**

name Name of NetView/390 PPI subtask

**Message Description** The loading of the CNMNETV module into virtual storage failed.

#### **System Action**

The subtask terminates.

#### **User Action**

Verify that load module CNMNETV exists in a NetView/390

STEPLIB dataset.

Restart the subtask.

#### **EVO313** name **: NETVIEW INTERFACE FAILURE, RC=**rcnumber

#### **Message Variables**

name Name of NetView/390 PPI subtask

rcnumber Hexadecimal return code from CNMNETV call

#### **Message Description**

A call to the CNMNETV interface routine failed.

#### **System Action**

The message is discarded.

#### **User Action**

For explanations of return codes, see the *TME 10 NetView for OS/390 Application Programmer's Guid*e.

#### **EVO314** name **: NETVIEW COMMAND RECEIVED**

#### **Message Variables**

name Name of NetView/390 PPI subtask

#### **Message Description**

A message was successfully received from the PPI interface routine.

This message is used for debugging purposes only. It is not displayed unless the subtask is reassembled with the CMDREC lines uncom-

mented.

#### **System Action**

Processing continues. **User Action** None.

#### **EVO315** autotask **COMMAND EXECUTION FAILED**

#### **Message Variables**

autotask Name of NetView/390 autotask that executes the command

#### **Message Description**

A failure occurred in a command that was to be executed under Net-View/390 on behalf of VP390.

#### **System Action**

The command is discarded.

#### **User Action**

Verify that the autotask defined under NetView/390 during VP390 installation is active. Verify that the NTICMD and NTIMVS command lists are present in a NetView/390 DSICLD dataset. Verify that the name in the EVOCMD\_OPERATOR field on the OVO server (which was filled in while running the Add Node program) matches the autotask name defined under NetView/390.

**EVO595 Command entered:** cmdtxt

#### **Message Variables**

cmdtxt Text of command entered

#### **Message Description**

VP390 received a command from a console.

#### **System Action**

Processing continues with the execution of the command.

#### **User Action**

None.

#### **EVO600 TNUM TASKNAME STATUS RESTARTS/LIMIT SPECIFIC**

#### **Messages**

#### **Message Variables**

None.

#### **Message Description**

This message is the header of a table which is generated in response to a SHOW TASK console command. Additional EVO600 messages will follow with data for each subtask.

#### **System Action**

Processing continues. **User Action** None.

#### **EVO603 TNUM TASKNAME ADDRESS HEADER TCB**

#### **Message Variables**

None.

#### **Message Description**

This message is the header of a table which is generated in response to a SHOW ADDR console command. Additional EVO603 messages will follow with data for each subtask.

#### **System Action**

Processing continues.

#### **User Action**

None.

#### **EVO605 TNUM TASKNAME INPUTQ OUTPUTQ INFLOW OUTFLOW MC**

#### **Message Variables**

None.

#### **Message Description**

This message is the header of a table which is generated in response to a SHOW FLOW console command. Additional EVO605 messages will follow with data for each subtask.

#### **System Action**

Processing continues.

#### **User Action**

None.

**EVO608 TASKNAME DATE TIME**

#### **Message Variables**

None.

#### **Message Description**

This message is the header of a table which is generated in response to a SHOW VERSION console command. Additional EVO608 messages will follow with data for each subtask.

#### **System Action**

Processing continues.

**User Action**

None.

**EVO609** type **filters:**

#### **Message Variables**

type Filter type, either "Message" or "Alert".

#### **Message Description**

This message is the start of a list of filter table entries which is generated in response to a SHOW FILTER console command. Additional EVO609 messages will follow with lists of filter table entries. Message IDs (include entries) will be listed four per line after the EVO609. CNM alerts (exclude entries) will be listed with the offset followed by the hexadecimal data.

#### **System Action**

Processing continues.

#### **User Action**

None.

**EVO610** type **filter** data action

#### **Message Variables**

type Filter type, either "Message" or "Alert". data User-entered data

#### **Messages**

action Command action, either "added" or "deleted"

#### **Message Description**

Verification message to indicate that the message of filter table action entered from a VP390 MODIFY command has completed successfully.

#### **System Action**

Processing continues. **User Action** None.

#### **EVO611** type **filter** data **not found**

#### **Message Variables**

type Filter type, either "Message", "Alert", "JOBNAME", or "JOBID"

data User-entered data

#### **Message Description**

A VP390 MODIFY command could not find the data entry when

attempting to delete it from the message or alert table.

#### **System Action**

Processing continues.

#### **User Action**

None.

#### **EVO612 No** type **filters defined**

#### **Message Variables**

type Filter type, either "message" or "alert"

#### **Message Description**

A VP390 MODIFY command could not any filters of the type type to

#### display.

**System Action** Processing continues.

**User Action**

None.

#### **EVO613 All** type **filters deleted**

#### **Message Variables**

type Filter type: "message and alert"

#### **Message Description**

A FILTER DEL ALL command has successfully deleted all message and alert filter table entries.

#### **System Action**

Processing continues.

**User Action**

None.

#### **EVO614 No suppressed messages**

**Message Variables** None. **Message Description** The VP390 message suppression table has no entries to display as a result of a SHOW SUPPRESS command. **System Action** Processing continues. **User Action**

None.

#### **EVO615 Suppressed message IDs:**

#### **Message Variables**

None.

#### **Message Description**

This message is the header of a table which is generated in response to a SHOW SUPPRESS console command. Additional EVO615 mes-

sages will follow with a list of VP390 message IDs, eight per line, that should not be sent to the console.

#### **System Action**

Processing continues.

#### **Messages**

#### **User Action**

None.

**EVO616** action **suppression of** msgid

#### **Message Variables**

action Suppression action, either "Added" or "Removed".

msgid VP390 message ID.

#### **Message Description**

Verification message to indicate that the action to suppress or unsuppress a VP390 message ID from printing on the system console has completed successfully.

#### **System Action**

Processing continues. **User Action** None.

#### **EVO617 Message ID** msgid **not found in suppression table**

#### **Message Variables**

msgid VP390 message ID.

#### **Message Description**

An attempt to UNSUPPRESS a message ID in the VP390 message suppression table failed.. The message ID given was not found in the table.

#### **System Action**

Processing continues.

#### **User Action**

Use the SHOW SUPPRESS command to see the list of message IDs currently in the table. Use only the 3-digit suffix of the message ID when issuing an UNSUPPRESS command.

#### **EVO690 VP390 STOP Command accepted**

#### **Message Variables**

None.

# **Message Description**

The VP390 task has received a STOP command.

#### **System Action**

Processing continues with shutdown of any active subtasks, then ends the main task.

#### **User Action**

None.

#### **EVO695 VP390** cmdtype **command processed**

#### **Message Variables**

cmdtype Command type

#### **Message Description**

VP390 completed the initial processing of a console command. Additional messages may be sent, depending on whether additional work is being done by subtasks.

#### **System Action** None. **User Action**

None.

**EVO698 Subtask** task **is already** status

#### **Message Variables**

task Subtask name

status Current subtask status, either "active" or "inactive"

#### **Message Description**

A request to activate or deactivate a VP390 subtask was not processed because the subtask is already in that state.

#### **System Action**

None.

#### **User Action**

Use the SHOW TASK command to verify the status of the VP390 subtasks.

#### **Messages**

#### **EVO699 Invalid operator command entered**

**Message Variables** None. **Message Description** An invalid MODIFY command was sent to the VP390 task. **System Action** None. **User Action**

See Appendix A of the *OV OS/390 Administrator's Reference* for syntax rules of MODIFY commands.

#### **EVO701 Starting subtask #**idnum **for** info

#### **Message Variables**

idnum Numerical ID for the newly started subtask info Information sent to the ATTACH macro

#### **Message Description**

VP390 attached a subtask with the information provided in info.

#### **System Action**

Processing continues with the ATTACH attempt.

#### **User Action**

None.

#### **Message Variables**

size Size (in megabytes) allocated for messages totalmsg Total message queue depth

maxmsg Maximum message queue depth permitted

#### **Message Description**

A message queuing problem occurred for an MCS console defined for VP390. This message should be displayed only in the VP390 job log.

**EVO702 Buffer size =** size**M, Queue depth =** totalmsg**, Maximum =** maxmsg

Additional message(s) giving more detailed information about the problem may appear on the system console at the same time.

#### **System Action**

Processing continues. The MCS console may be terminated, depending on the severity of the queuing problem.

#### **User Action**

Monitor the VP390 job log and system console for the next message and necessary action..

#### **EVO703 Console** name **is utilizing** pct**% of message queue**

#### **Message Variables**

name Name of defined extended console

pct Percentage of console queue in use

#### **Message Description**

This message is generated when the extended console for gathering MVS messages has a backlog of messages on its queue to be processed by the VP390 task. pct tells what percentage of the console's queue

is in use. This message is only generated when using the QLP option of the MVS SYSIN card.

#### **System Action**

Processing continues.

#### **User Action**

The extended console name may need to be re-defined with a larger queue size. See the QL and QLP options of the MVS parameter card in the *OV OS/390 Installation Guide*.

#### **EVO704 Console** name **queue backlog has been relieved**

#### **Message Variables**

name Name of defined extended console

#### **Message Description**

This message is generated after an EVO703 message is issued to announce that the console message queue shortage has been relieved. This message is only generated when using the QLP option of the

#### VP390 Mainframe Messages **Messages**

MVS SYSIN card.

#### **System Action**

Processing continues.

#### **User Action**

The extended console name may need to be re-defined with a larger queue size. See the QL and QLP options of the MVS parameter card in the *OV OS/390 Installation Guide*. This message can be used for automatically acknowledging an existing EVO703 message on the OVO browser.

#### **EVO778 RMF data not available, rc=**code

#### **Message Variables**

code Return code

#### **Message Description**

VP390 encountered an error while attempting to collect system data from the mainframe Resource Measurement Facility (RMF) for a vp390hostcmd 46 option 02 call.

#### **System Action**

The OSINFO subtask will send an EVO131 error message in response to the vp390hostcmd explaining that the command had failed to complete.

#### **User Action**

The meaning of the return code code can be looked up in Chapter 1 of the IBM *Resource Measurement Facility Programmer's Guide* under the section of "Return Codes" for the ERBSMFI command.

#### **EVO901 Stopping subtask #**number**:** name

#### **Message Variables**

number Subtask number name Subtask name

#### **Message Description**

This message is issued in response to a STOP command. One message is issued for each VP390 subtask.

#### **System Action**

A termination command is sent to each of the existing subtasks. **User Action** None.

**EVO902** name **subtask terminated, RC =** rcnumber

#### **Message Variables**

name Name of subtask rcnumber Return code from termination call

#### **Message Description**

The named subtask is terminated.

#### **System Action**

Any queues or memory allocated for the subtask are freed.

#### **User Action**

None.

**EVO903** name type **queue freed, RC =** rcnumber

#### **Message Variables**

name Name of subtask

type Queue type, either "Input" or "Output"

rcnumber Return code from Free call

#### **Message Description**

An allocated message queue for the named subtask has been cleared during subtask termination.

#### **System Action**

Processing continues.

#### **User Action**

None.

#### **EVO904 All VP390 subtasks completed**

#### **Message Variables**

None.

#### **Messages**

#### **Message Description**

VP390 completed the shutdown of all subtasks.

#### **System Action**

Processing continues with main task shutdown.

#### **User Action**

None.

**EVO905 Restart #**num **of subtask** name **will be attempted in**  sec **seconds**

#### **Message Variables**

num Count of number of restarts for this subtask

name Name of subtask

sec Number of seconds until next automatic restart attempt

#### **Message Description**

The subtask name has been terminated, but will be automatically restarted in sec seconds.

#### **System Action**

Processing continues.

#### **User Action**

None.

#### **EVO906 No auto restart for** name **- Use INIT command to restart**

#### **Message Variables**

name Name of subtask

#### **Message Description**

The subtask *name* has terminated and will not restart because it has exceeded the number of automatic restarts allowed.

#### **System Action**

Processing continues.

#### **User Action**

Use the console INIT command to restart the subtask. See Appendix A of the *OV OS/390 Administrator's Reference* for the syntax of the INIT command. Use the console command SHOW TASK to see how many restarts are allowed for each subtask. To change the number of

### VP390 Mainframe Messages **Messages**

automatic restarts that a subtask is allowed, add a RESTART card to the SYSIN deck just prior to the name subtask parameter card. See the "RESTART Parameter Card" in the *OV OS/390 Installation Guide* for the syntax of the RESTART card.

VP390 Mainframe Messages **Messages**

# **C Resource Monitoring Classes**

These are the data source classes for OV OS/390 performance and DASD data collection. Use these lists as a reference to identify what metrics are collected.

#### **RMF Performance Data Class**

ASS OS390\_HOSTNAME=10040 LABEL "HOSTNAME RMF Stats" INDEX BY DAY MAX INDEXES 62 ROLL BY MONTH;

TRICS VP390\_HOSTNAME=101 LABEL "Mainframe Hostname" TYPE TEXT LENGTH 256;

CPU\_UTIL = 102 LABEL "Interval CPU Util" PRECISION 0;

PAGING\_RATE = 103 LABEL "Interval Paging Rate" PRECISION 0;

SYS\_COMMON\_PAGES\_IN = 104 LABEL "Sys Common pages in" PRECISION 0;

SWAP\_OUTS = 105 LABEL "Number of swaps out" PRECISION 0;

PAGES SWAPPED IN = 106 LABEL "Pages swapped in" PRECISION 0;

PAGES\_SWAPPED\_OUT = 107 LABEL "Pages swapped out" PRECISION 0;

PRIVATE\_PAGES\_IN = 108 LABEL "Private pages in" PRECISION 0;

PRIVATE\_PAGES\_OUT = 109 LABEL "Private pages out" PRECISION 0;

GH\_UIC\_COUNT = 110 LABEL "High UIC Count" PRECISION 0;

SYS\_LPA\_PAGES\_IN = 111 LABEL "Sys LPA Pages In" PRECISION 0;

PAGES\_TO\_EXT = 112 LABEL "Pages to ext stor" PRECISION 0;

EXT\_SLOTS\_AVAIL = 113 LABEL "Extended slots avail" PRECISION 0;

PAGES\_MIG\_AUX = 114 LABEL "Pages migrated aux" PRECISION 0;

AVAIL\_FRAME\_COUNT = 115 LABEL "Avail Frame Count" PRECISION 0;

DEV\_ACTIVITY\_RATE = 116 LABEL "Device Activity Rate" PRECISION 0;

DEV\_RESP\_TIME = 117 LABEL "Device Resp Time" PRECISION 0;

DEV\_IOSQ\_TIME = 118 LABEL "Device queue time" PRECISION 0;

FIXED\_SQA\_FRAMES = 119 LABEL "Fixed SQA Frames" PRECISION 0;

MMON\_FIXED\_FRAMES = 120 LABEL "Common Fixed Frames" PRECISION 0;

PRIVATE\_FIXED\_FRAMES = 121 LABEL "Private Fixed Frames" PRECISION 0;

AS\_IN\_STORAGE = 122 LABEL "AS in Storage" PRECISION 0;

LPA\_FRAMES = 123 LABEL "LPA Frames" PRECISION 0;

CSA\_FRAMES = 124 LABEL "CSA Frames" PRECISION 0;

LPA\_FIXED\_FRAMES = 125 LABEL "LPA Fixed Frames" PRECISION 0;

CSA\_FIXED\_FRAMES = 126 LABEL "CSA Fixed Frames" PRECISION 0;

LSQA\_FIXED\_FRAMES = 127 LABEL "LSQA Fixed Frames" PRECISION 0;

AS\_LOG\_OUT = 128 LABEL "AS Logically Out" PRECISION 0;
### **DASD Statistics Data Class**

ASS DASDSTAT\_HOSTNAME=10040 LABEL "HOSTNAME DASD Stats" INDEX BY DAY MAX INDEXES 62 ROLL BY MONTH;

TRICS VP390\_HOSTNAME=101 LABEL "Mainframe Hostname" TYPE TEXT LENGTH 256;

VOLSER = 102 LABEL "Volume Serial" TYPE TEXT LENGTH 6;

TOTAL\_TRACKS = 103 LABEL "Total Tracks" PRECISION 0;

TRACKS\_PERL\_CYL = 104 LABEL "Tracks/cylinder" PRECISION 0;

FREE EXTENTS = 105 LABEL "Free Extents" PRECISION 0;

FREE TRACKS = 106 LABEL "Free Tracks" PRECISION 0;

LARGEST\_FREE\_EXTENT = 107 LABEL "Largest Free Extent" PRECISION 0;

DASD\_UTILIZATION = 108 LABEL "DASD Utilization" PRECISION 0;

FREE\_DSCBS = 109 LABEL "Free DSCBs" PRECISION 0;

### **DASD Summary Statistics Class**

ASS DASDSUMM\_HOSTNAME=10040 LABEL "HOSTNAME DASD Summary" INDEX BY DAY MAX INDEXES 62 ROLL BY MONTH;

TRICS VP390\_HOSTNAME=101 LABEL "Mainframe Hostname" TYPE TEXT LENGTH 256;

AVG\_FREE\_EXTENTS = 102 LABEL "Average Free Extents" PRECISION 0;

AVG\_FREE\_TRACKS = 103 LABEL "Average Free Tracks" PRECISION 0;

LARGREST\_FREE\_EXTENT = 104 LABEL "Largest Free Extent" PRECISION 0;

AVERAGE UTILIZATION = 105 LABEL "Average Utilization" PRECISION 0;

AVERAGE FREE DSCBS = 106 LABEL "Average Free DSCBs" PRECISION 0;

Resource Monitoring Classes

### **A**

<span id="page-148-3"></span>**ACB** Application Control Block. Data area opened for communication with VTAM. *See also* [VTAM](#page-154-0)*.*

<span id="page-148-0"></span>**ACF2** Active Communications Functions 2. Mainframe security package comparable to RACF *See also* [RACF](#page-151-0)*.*

#### **Active Communications Functions 2**

*See [ACF2.](#page-148-0)*

<span id="page-148-8"></span>**APF** Authorized Program Facility. Facility permitting identification of programs authorized to use restricted functions.

**Application Control Block** *See [ACB.](#page-148-3)*

#### **Authorized Program Facility**

*See [APF](#page-148-8).*

### **C**

**CA** *See [SOLVE:NETMASTER](#page-152-0).*

**central processing unit** *See [CPU](#page-148-4).*

<span id="page-148-5"></span>**CDRSC** cross-domain resource. In VTAM programs, synonym for other-domain resource. *See also*  [VTAM](#page-154-0)*.*

<span id="page-148-7"></span>**CNM** Communication Network Management. Generation and processing of hardware alerts. *See also* [CNMPROC](#page-148-6)*.*

#### <span id="page-148-6"></span>**CNMPROC** SOLVE:NETMASTER

NCL procedure used to intercept CNM records across the VTAM CNM interface. *See also* [CNM](#page-148-7)*;* [NCL](#page-150-0)*;*  [VTAM](#page-154-0)*.*

**Communication Network Management** *See [CNM](#page-148-7).*

#### **Computer Associates**

*See [SOLVE:NETMASTER.](#page-152-0)*

<span id="page-148-4"></span>**CPU** central processing unit. Part of computer with circuits that controls the interpretation and execution of instructions.

**cross-domain resource** *See [CDRSC](#page-148-5).*

### **D**

<span id="page-148-9"></span>**DASD** direct access storage device. Also known as "disk pack" or "disk drive." Device in which access time is effectively independent of the data location.

**Data Base 2** *See [DB2](#page-148-1).*

**data definition card** *See [DD Card](#page-148-2).*

**Data Service Task** *See [DST](#page-149-0).*

<span id="page-148-1"></span>**DB2** Data Base 2. Relational database management system from IBM.

<span id="page-148-2"></span>**DD Card** data definition card. Data

definition statement used in JCL to associate physical data or datasets with logical dataset names defined by the running program. *See also* [JCL](#page-149-3)*.*

#### **direct access storage device**

*See [DASD.](#page-148-9)*

**disk drive** *See [DASD.](#page-148-9)*

**disk pack** *See [DASD](#page-148-9).*

<span id="page-149-6"></span>**domain** In SNA, a discrete mainframe processor, along with all of its PUs, LUs, and other associated resources controlled by a single VTAM. *See also* [LU](#page-150-1)*;* [PU](#page-151-2)*;* [SNA](#page-152-1)*;* [VTAM](#page-154-0)*.*

<span id="page-149-0"></span>**DST** Data Service Task. NetView/390 program subtask that gathers, records, and manages data in a VTAM file or a network device containing network management information. *See also*  [VTAM](#page-154-0)*.*

### **H**

**high-level qualifier** *See [HLQ.](#page-149-1)*

<span id="page-149-1"></span>**HLQ** high-level qualifier. Portion of a dataset name up to the first period.

**HP OpenView Windows** *See [OVW.](#page-151-1)*

### **I**

<span id="page-149-7"></span>**IEBCOPY** MVS utility batch job used to copy datasets or dataset members from one medium to another. *See also*  [MVS](#page-150-2)*.*

**Initial Program Loader** *See* [IPL](#page-149-5)*.*

<span id="page-149-5"></span>**IPL** Initial Program Loader. Also known as "system restart" or "system startup." 1. Initialization procedure that causes an operating system to begin operation. 2. Process by which a configuration image is loaded into storage at the beginning of a work day or after a system malfunction. 3. Process of loading system programs and preparing a system to run jobs.

## **J**

<span id="page-149-3"></span>**JCL** Job Control Language. Language used to identify a job to an operating system and to describe the job's requirements. *See also* [DD Card](#page-148-2)*.*

<span id="page-149-2"></span>**JES** Job Entry Subsystem. Also known as "JES2" or "JES3." Set of programs that control customer application submissions.

**JES2** *See [JES.](#page-149-2)*

**JES3** *See [JES.](#page-149-2)*

**Job Control Language** *See [JCL](#page-149-3).*

**Job Entry Subsystem** *See [JES.](#page-149-2)*

### $\mathbf{L}$

**Legacy Link Interface** *See [LLI](#page-149-4).*

<span id="page-149-4"></span>**LLI** Legacy Link Interface. VPO option that allows external processes to connect to VPO action and message managers.

**logical unit** *See [LU](#page-150-1).*

<span id="page-150-1"></span>**LU** logical unit. 1. In SNA, a port through which end users access the SNA network to communicate with other end users, and through which end users access the functions provided by SSCPs. This port can support at least two sessions, one with an SSCP and one with another port, and may be capable of supporting many sessions with other ports. 2. In general, a type of network addressable unit that enables end users to communicate with each other and gain access to network resources. *See also* [domain](#page-149-6)*;* [PU](#page-151-2)*;*  [SNA](#page-152-1)*;* [SSCP](#page-153-0)*.*

## **M**

<span id="page-150-3"></span>**MCS** Multiple Console Support. Method of programatically defining an OS/390 console for command and message support.

<span id="page-150-4"></span>**Message Queuing Series** *See [Message](#page-150-4)  [Queuing Series.](#page-150-4)*

**MQSeries** Message Queuing Series.

**Multiple Console Support** *See [MCS.](#page-150-3)*

**Multiple Virtual Storage** *See [MVS.](#page-150-2)*

<span id="page-150-2"></span>**MVS** Multiple Virtual Storage. 1. MVS/390 operating system. 2. MVS/XA product. 3. MVS/ESA product. *See also* [IEBCOPY](#page-149-7)*.*

## **N**

<span id="page-150-0"></span>**NCL** Network Command List. Command list used in SOLVE:NETMASTER. *See also* 

### [CNMPROC](#page-148-6)*;* [PPOPROC](#page-151-4)*;*  [SOLVE:NETMASTER](#page-152-0)*.*

<span id="page-150-7"></span>**NCP** Network Control Program. Licensed program from IBM that provides communication controller support for single-domain, multiple-domain, and interconnected networks.

### **Program to Program Interface**

*See [NTIPPI](#page-150-6).*

<span id="page-150-5"></span>**NetView/390** Licensed program from IBM/Tivoli used to monitor, manage, and diagnose problems with a VTAM network. *See also* [NTIPPI](#page-150-6)*;* [VTAM](#page-154-0)*.*

**Network Command List** *See [NCL](#page-150-0).*

**Network Control Program** *See [NCP.](#page-150-7)*

**Network Node Manager** *See [NNM.](#page-150-8)*

<span id="page-150-8"></span>**NNM** Network Node Manager. Comprehensive network management solution that discovers network devices, and provides a map to illustrate the structure of the network and the status of devices and segments. When a major device fails, the event correlation engine evaluates the event stream to pinpoint the root cause of the failure. The manager also helps identify potential trouble spots before a failure occurs.

<span id="page-150-6"></span>**NTIPPI** Program to Progam Interface. VP390 message and command interface to NetView/390. *See also*  [NetView/390](#page-150-5)*;* [PPI](#page-151-3)*.*

### **O**

<span id="page-151-5"></span>**OCS** Operator Control Services. SOLVE:NETMASTER component that provides general operational control and an advanced operator interface to VTAM for network management. *See also* [SOLVE:NETMASTER](#page-152-0)*;* [VTAM](#page-154-0)*.*

**OpenView NNM** *See [NNM](#page-150-8).*

**OpenView Windows** *See [OVW](#page-151-1).*

**Operator Control Services** *See [OCS.](#page-151-5)*

<span id="page-151-1"></span>**OVW** OpenView Windows. Customizable OpenView network management GUI.

### **P**

**physical unit** *See [PU.](#page-151-2)*

<span id="page-151-3"></span>**PPI** Program-to-Program Interface. Interface that allows data buffers to be sent between programs running in different address spaces. *See also*  [NTIPPI](#page-150-6)*.*

<span id="page-151-6"></span>**PPO** Primary Program Operator. Operator application program that is authorized to receive unsolicited VTAM messages. When the authorized application program is active, all unsolicited messages go to this authorized application program. Conversely, when it is inactive, unsolicited messages go to the system console. There can be only one such authorized application program in any domain. *See also* [PPOPROC](#page-151-4)*;* [SPO](#page-153-1)*;*  [VTAM](#page-154-0)*.*

#### <span id="page-151-4"></span>**PPOPROC** SOLVE:NETMASTER

NCL procedure used to intercept unsolicited VTAM (PPO) messages.

*See also* [NCL](#page-150-0)*;* [PPO](#page-151-6)*;*  [SOLVE:NETMASTER](#page-152-0)*;* [VTAM](#page-154-0)*.*

#### **Primary Program Operator** *See [PPO](#page-151-6).*

#### **Program-to-Program Interface**

*See [PPI.](#page-151-3)*

<span id="page-151-2"></span>**PU** physical unit. In SNA, the component that manages and monitors the resources (for example, attached links and adjacent link stations) associated with a node, as requested by an SSCP. An SSCP activates a session with the component to indirectly manage, through the component, resources of the node (for example, attached links). The term applies to type 2.0, type 4, and type 5 nodes only. *See also* [domain](#page-149-6)*;* [LU](#page-150-1)*;* [SSCP](#page-153-0)*.*

### **R**

<span id="page-151-0"></span>**RACF** Resource Access Control Facility. Licensed IBM program providing user and resource authorization security. *See also* [ACF2](#page-148-0)*.*

#### **Resource Access Control Facility**

*See [RACF](#page-151-0).*

## **S**

#### **Secondary Program Operator**

*See [SPO](#page-153-1).*

**server** 1. In general, a functional unit that provides shared services or facilities to workstations over a network (for example, a file server, a print sever, or a mail server). 2. In the UNIX operating system, an application program that usually runs in the background and is controlled by the system program controller.

<span id="page-152-1"></span>**SNA** System Network Architecture. Network architecture that enables the reliable transfer of data among end users, and provides protocols for controlling the resources of various network configurations. *See also*  [domain](#page-149-6)*;* [LU](#page-150-1)*.*

<span id="page-152-0"></span>**SOLVE:NETMASTER** Licensed program from Computer Associates/Sterling Software that is used to monitor and manage a VTAM network. *See also* [NCL](#page-150-0)*;* [OCS](#page-151-5)*;*  [PPOPROC](#page-151-4)*;* [VTAM](#page-154-0)*.*

**SOLVE:NETMASTER Operator Control Services** *See [OCS](#page-151-5).*

<span id="page-153-1"></span>**SPO** Secondary Program Operator. Operator application program that is not authorized to received unsolicited messages. This unauthorized application program can receive only messages generated by the commands it issues. There can be more than one such unauthorized application program in a domain, in addition to the PPO. *See also* [PPO](#page-151-6)*.*

<span id="page-153-0"></span>**SSCP** System Services Control Point. Focal point of a SNA network for managing network resources. *See also*  [LU](#page-150-1)*;* [PU](#page-151-2)*.*

**STC** System-defined subsystem in SYS1.PARMLIB (IEAICSxx) that holds names of address spaces initiated by START or MOUNT commands.

#### **Sterling Software**

*See [SOLVE:NETMASTER.](#page-152-0)*

<span id="page-153-4"></span>**SYSIN** System Input. Sequential file or partitioned dataset member that stores input data for a mainframe job.

**System Input** *See [SYSIN](#page-153-4).*

#### **System Network Architecture**

*See [SNA](#page-152-1).*

**system restart** *See* [IPL](#page-149-5)*.*

#### **System Services Control Point**

*See [SSCP](#page-153-0).*

#### **system startup** *See* [IPL](#page-149-5)*.*

### **T**

<span id="page-153-2"></span>**TCP** Transmission Control Protocol. Communications protocol used in the Internet and in any network that follows the U.S. Department of Defense standards for inter-network protocol. This protocol provides reliable host-to-host communication between hosts in packet-switched communications networks and in interconnected systems of such networks. It assumes that the Internet protocol is the underlying protocol.

*See also* [TCP/IP](#page-153-3)*.*

<span id="page-153-3"></span>**TCP/IP** Transmission Control Protocol/Internet Protocol. Set of communications protocols that supports peer-to-peer connectivity functions for both local and wide area networks.

*See also* [TCP](#page-153-2)*.*

#### **Transmission Control Protocol**

*See* [TCP](#page-153-2)*.*

#### **Transmission Control Protocol/Internet Protocol**

*See* [TCP/IP](#page-153-3)*.*

### **V**

**Virtual Telecommunications Access Method** *See* [VTAM](#page-154-0)*.*

<span id="page-154-0"></span>**VTAM** Virtual Telecommunications Access Method. Set of programs that maintain control of the communication between terminals and application programs running on SNA networks.

*See also* [ACB](#page-148-3)*;* [CDRSC](#page-148-5)*;* [CNMPROC](#page-148-6)*;*  [domain](#page-149-6)*;* [DST](#page-149-0)*;* [NetView/390](#page-150-5)*;* [OCS](#page-151-5)*;*  [PPO](#page-151-6)*;* [PPOPROC](#page-151-4)*;*  [SOLVE:NETMASTER](#page-152-0)*.*

A [accessing SNA submaps 63](#page-62-0) actions [adding or modifying 53](#page-52-0) [troubleshooting 78](#page-77-0) adding [automatic or operator-initiated actions 53](#page-52-0) administrators [opc\\_admin 62](#page-61-0) [SNA map 62](#page-61-0) [VP390SNA Map 64–](#page-63-0)[65](#page-64-0) agent parameters [address 23–](#page-22-0)[24](#page-23-0) [port 25–](#page-24-0)[27](#page-26-0) alerts [default groups 54](#page-53-0) [filtering 54](#page-53-1) [intercepting 54](#page-53-2) [Application Bank 52](#page-51-0) deleting SNA objects [description 64](#page-63-1) [procedure 65](#page-64-1) [VP390SNA application 62](#page-61-0) applications [VP390SNA 62–](#page-61-1)[65](#page-64-0) [VTAM Display 66–??](#page-65-0) assigning VP390 [templates to VPO management server 16](#page-15-0) automatic [actions, adding or modifying 53](#page-52-0)  $\mathcal{C}$ [changing VTAM and OpenView status names and colors 59](#page-58-0) classes [data source classes 141](#page-140-0) commands

[FILTER 89–](#page-88-0)[92](#page-91-0) [FILTER ADD 90](#page-89-0) [FILTER DEL 92](#page-91-1) [INIT 86](#page-85-0) [KILL 87](#page-86-0) [OS/390 console 79–??](#page-78-0) [ovstart 78](#page-77-0) [ovstatus 78](#page-77-0) [ovstop 78](#page-77-0) [SHOW 81–](#page-80-0)[85](#page-84-0) [SHOW ADDR 82](#page-81-0) [SHOW FILTER 89](#page-88-1) [SHOW FLOW 84](#page-83-0) [SHOW SUPPRESS 85](#page-84-1) [SHOW TASK 81](#page-80-1) [SHOW VERSION 83](#page-82-0) [subtask control 86–](#page-85-1)[88](#page-87-0) [SUPPRESS 93](#page-92-0) [TERM 88](#page-87-1) [vp390sv 77](#page-76-0) [VTAM 66–??](#page-65-1) configuration [file 59](#page-58-0) parameters [customizing ??–61](#page-60-0) [description 28–??](#page-27-0) [verifying 19](#page-18-0) [configuring VP390 13–??](#page-12-0) [conventions, document 9](#page-8-0) [creating automatic or operator-initiated actions 54](#page-53-3) customizing [configuration ??–15](#page-14-0) [discovery process ??–61](#page-60-0) D default [message and alert groups 54](#page-53-0)

[message source templates 53](#page-52-1) deleting [objects from VP390SNA map 64–](#page-63-0)[65](#page-64-0) [DISCOVER\\_MODE 28,](#page-27-1) [60](#page-59-0) discovering SNA resources [customizing process 59–??](#page-58-1) discovery process [customizing ??–61](#page-60-0) [distributing VP390 templates 18](#page-17-0) [document conventions 9](#page-8-0) documentation, related [online 11](#page-10-0) [print 11](#page-10-1)

## E

[ECOHCI\\_AGENT\\_ADDR 23](#page-22-1) [Edit Toolbar, deleting SNA objects 64–](#page-63-1)[65](#page-64-2) [EVOALERT\\_AGENT\\_ADDR 23](#page-22-2) [EVOALERT\\_AGENT\\_PORT 26](#page-25-0) [EVOCMD\\_MAX\\_OVERRIDE 31](#page-30-0) [EVOCMD\\_OPERATOR 31](#page-30-1) [EVOCMD\\_TIMEOUT 32](#page-31-0) [EVOCMDS\\_AGENT\\_ADDR 24](#page-23-1) [EVOCMDS\\_AGENT\\_PORT 25](#page-24-1) [EVOHCI\\_ALERT\\_PORT 25](#page-24-2) [EVOHCI\\_STATUS\\_PORT 26](#page-25-1) [EVOHOST\\_NAME 33,](#page-32-0) [34](#page-33-0) [EVOLOGSIZE 33](#page-32-1) [EVOMF\\_AGENT\\_ADDR 24](#page-23-2) [EVOMF\\_CMDS\\_AGENT\\_PORT 27](#page-26-1) [EVOMF\\_HCI\\_AGENT\\_PORT 26](#page-25-2) [EVOPATH 22](#page-21-0) [EVOWORK\\_AREA 22](#page-21-1) F files [configuration 59](#page-58-0) [FILTER ADD command 90](#page-53-0)

[FILTER commands 89–??](#page-88-0) [FILTER DEL command 92](#page-91-1) filtering [messages and alerts 54](#page-53-1) G [generating messages, troubleshooting 76](#page-75-0) I icons [Mainframe \(S/390\) 66–??](#page-65-0) [VP390SNA 63](#page-62-0) [VTAM Resource 66–??](#page-65-0) [INCLUDE\\_LUS 29,](#page-28-0) [60](#page-59-1) [INITcommand 86](#page-85-0) intercepting [alerts 54](#page-53-2) messages [description 54](#page-53-2) [troubleshooting 76](#page-75-0) K KEEP\_DISCOVER\_INPUT\_FILES [description 30](#page-29-0) [parameters 61](#page-60-1) [KILL command 87](#page-86-0) M [Mainframe \(S/390\) icon 66–??](#page-65-0) management server [troubleshooting 77](#page-76-0) Message Browser troubleshooting [automatic or operator-initiated actions 78](#page-77-0) [message interception 76](#page-75-0) messages defaults [message source templates 53](#page-52-1) [messages groups 54](#page-53-0) f[iltering](#page-89-0)

```
table 54
   intercepting 54
   troubleshooting 76, 77
miscellaneous parameters 33
modifying automatic or operator-initiated actions 53
MONITOR_SWITCHED_PUS 29
MVS
   messages 54
N
Node Bank
   Command Interface application 67
   Mainframe (S/390) icon 66–??
\Omegaonline documentation 11
opc_admin 62
OpenView
   status names
       changing 59
operator-initiated actions, adding or modifying 53
operators
   rights 64
OS/390
   messages
       default groups 54
ovstart command 78
ovstatus command 78
ovstop command 78 P
parameters
   agent address 23–24
   agent port 25–??
   configuration 28–??
   miscellaneous 33
   status 28–??
print documentation 11
problem resolution, automatic
```

```
See also troubleshooting
processes, verifying 19
R
read-write maps 64
related documentation
   online 11
   print 11
REMOVED: tag 64
rights, operator 64
root submap 63
S
servers
   starting
      configuration process 19
SHOW ADDR command 82
SHOW commands 81–85
SHOW FILTER command 89
SHOW FLOW command 84
SHOW SUPPRESS command 85
SHOW TASK command 81
SHOW VERSION command 83
SNA
   accessing submaps 63
   deleting objects from map 64–65
   designating map administrators 62
solving problems. See problem resolution, automatic; troubleshooting
starting
   servers
      configuration process 19
status
   parameters
      customizing ??–61
      description 28–30
submaps
   root 63
subtasks
```

```
control commands 86–88
SUPPRESS commands 93–?? T
templates
   default message source 53
   groups 53
TERM command 88
troubleshooting
   See also problem resolution, automatic
   actions 78
   messages
       format 76
       generation 76
      interception 76
      management server 77
   proactive 76
typographical conventions. See document conventions \mathbf{U}UPDATE_DB_W_NEWNODES 29, 60
users
   opc_admin 62
V
verifying
   configuration 19
   processes 19
VP390
   default message source templates 53
   starting
       servers 19
   template group 53
VP390 Application Group 52
VP390 Tools
   description 52
vp390addagt
   parameters
       agent address 23–24
```
[agent port 25–??](#page-24-0) [configuration 28–??](#page-27-0) [mainframe command 31](#page-30-2) [miscellaneous 33](#page-32-2) [path 22](#page-21-2) [status 28–??](#page-27-0) [vp390elli process 78](#page-77-0) VP390SNA [application 62–](#page-61-1)[65](#page-64-0) [deleting objects from map 64–](#page-63-0)[65](#page-64-0) [designating map administrators 62](#page-61-0) [icon 63](#page-62-0) [VP390SNA Map administrators 64–](#page-63-0)[65](#page-64-0) vp390sv [command 77](#page-76-0) VPO [assigning VP390 applications to users 20](#page-19-0) [troubleshooting 77](#page-76-0) VTAM [alerts 54](#page-53-0) [command applications 66–](#page-65-1)[67](#page-66-1) [messages 54](#page-53-0) status names [changing 59](#page-58-0) [submap 62–](#page-61-1)[65](#page-64-0) [VTAM Display application 66–??](#page-65-0) [VTAM Resource icon 66–??](#page-65-0) W windows [Node Group Bank 51](#page-50-0)